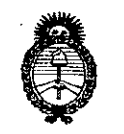

Ministerio de Salud Secretaría de Políticas. Regulación e Institutos  $A.M.M. T$ 

# DISPOSICIÓN N°  $240$

BUENOS AIRES, 19 3 MAR. 2017

VISTO el Expediente Nº 1-47-3110-5171-16-5 del Redistro de esta Administración Nacional de Medicamentos, Alimentos y Tecnología Médica (ANMAT), y

#### CONSIDERANDO:

Que por las presentes actuaciones SIEMENS HEALTHCARE S.A. solicita se autorice la inscripción en el Registro Productores y Productos de Tecnología Médica (RPPTM) de esta Administración Nacional, de un nuevo producto médico.

Que las actividades de elaboración y comercialización de productos médicos se encuentran contempladas por la Ley 16463, el Decreto 9763/64, y MERCOSUR/GMC/RES. Nº 40/00, incorporada al ordenamiento jurídico nacional por Disposición ANMAT Nº 2318/02 (TO 2004), y normas complementarias.

Que consta la evaluación técnica producida por la Dirección Nacional de Productos Médicos, en la que informa que el producto estudiado reúne los requisitos técnicos que contempla la norma legal vigente, y que los establecimientos declarados demuestran aptitud para la elaboración y el control de calidad del producto cuya inscripción en el Registro se solicita.

1

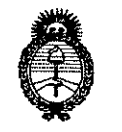

Ministerio de Salud Secretaría de Políticas, Regulación e Institutos  $A.M.M.A.T$ 

DISPOSICIÓN Nº

 $240^{-1}$ 

Que corresponde autorizar la inscripción en el RPPTM del producto médico objeto de la solicitud.

Que se actúa en virtud de las facultades conferidas por el Decreto Nº 1490/92 y Decreto Nº 101 del 16 de diciembre de 2015.

Por ello;

EL ADMINISTRADOR NACIONAL DE LA ADMINISTRACIÓN NACIONAL DE

#### MEDICAMENTOS, ALIMENTOS Y TECNOLOGÍA MÉDICA

#### **DISPONE:**

ARTÍCULO 1º - Autorízase la inscripción en el Registro Nacional de Productores y Productos de Tecnología Médica (RPPTM) de la Administración Nacional de Medicamentos, Alimentos y Tecnología Médica (ANMAT) del producto médico marca SIEMENS, nombre descriptivo Sistema Radiográfico para Diagnóstico en Cuerpo Entero y nombre técnico Sistemas Radiográficos Digitales, de acuerdo a lo solicitado por SIEMENS HEALTHCARE S.A. con los Datos Identificatorios Característicos que figuran como Anexo en el Certificado de Autorización e Inscripción en el RPPTM, de la presente Disposición y que forma parte integrante de la misma.

ARTÍCULO 2º .- Autorízanse los textos de los proyectos de rotulo/s y de instrucciones de uso que obran a fojas 5 y 6-62 respectivamente.

 $5/4$ 

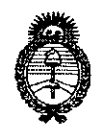

Ministerio de Salud Secretaría de Políticas, Regulación e Institutos  $A.M.M.T$ 

#### DISPOSICIÓN Nº

ARTÍCULO 3º .- En los rótulos e instrucciones de uso autorizados deberá figurar la leyenda: Autorizado por la ANMAT PM-1074-679, con exclusión de toda otra leyenda no contemplada en la normativa vigente.

ARTÍCULO 4º .- La vigencia del Certificado de Autorización mencionado en el Artículo 1º será por cinco (5) años, a partir de la fecha impresa en el mismo.

ARTÍCULO 5º .- Regístrese. Inscríbase en el Registro Nacional de Productores y Productos de Tecnología Médica al nuevo producto. Por el Departamento de Mesa de Entrada, notifíquese al interesado, haciéndole entrega de copia autenticada de la presente Disposición, conjuntamente con su Anexo, rótulos e instrucciones de uso autorizados. Gírese a la Dirección de Gestión de Información Técnica a los fines de confeccionar el legajo correspondiente. Cumplido, archívese.

Expediente Nº 1-47-3110-5171-16-5

DISPOSICIÓN Nº

 $mk$ 

Dr. ROBERTO LEDE Subadministrador Nacional  $A.N.M.A.T.$ 

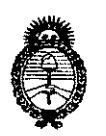

Ministerio de Salud Secretaría de Políticas, Regulación e Institutos  $A. \mathcal{N}$ .  $M. A. \mathcal{T}$ 

#### **ANEXO** CERTIFICADO DE AUTORIZACIÓN E INSCRIPCIÓN

#### Expediente Nº: 1-47-3110-5171-16-5

El Administrador Nacional de la Administración Nacional de Medicamentos, Alimentos y Tecnología Médica (ANMAT) certifica que, mediante la Disposición Nº  $240J$ y de acuerdo con lo solicitado por SIEMENS HEALTHCARE S.A., se autorizó la inscripción en el Registro Nacional de Productores y Productos de Tecnología Médica (RPPTM), de un nuevo producto con los siguientes datos identificatorios característicos:

Nombre descriptivo: Sistema Radiográfico para Diagnóstico en Cuerpo Entero.

Código de identificación y nombre técnico UMDNS: '18-430 | -Sistemas Radiográficos Digitales

Marca(s) de (los) producto(s) médico(s): SIEMENS

| Clase de Riesgo: III

Indicación/es Autorizad/as: El sistema (DR) sirve para realizar radiografias de cabeza, columna vertebral, abdomen, tórax (pulmones), órganos internos y extremidades. También permite usar placas o pantallas convencionales y sistemas CR para las exposiciones libres.

Modelo/s: MULTITOM RAX.

Condición de uso: Venta exclusiva a profesionales e instituciones sanitárias Vida útil: 10 años

Nombre del Fabricante: Siemens Healthcare GmbH

Dirección: a) X Ray Products (XP), Siemensstr.1, 91301-Forchheim, Alemania. b) X Ray Products (XP), Henkestr. 127-91052-Erlangen-Alemania Se extiende a SIEMENS HEALTHCARE S.A., el Certificado de Autorización e Inscripción  $de<sup>1</sup>$ PM-1074-679, en la Ciudad de **Buenos** Aires! a .... $\boldsymbol{1}$ .... $\boldsymbol{3}$ . MAR.... $\boldsymbol{2}$ 0.1...., siendo su vigencia por cinco (5) años a contar de la fecha de su emisión. 2409 DISPOSICIÓN NO Mer

> Dr. ROBERTO LEDE Subadministrador Nacional  $A.N.M.A.T.$

Anexo III.B de la Disposición 2318/02

## 13 MAR. 2017

 $\ddot{\cdot}$ 

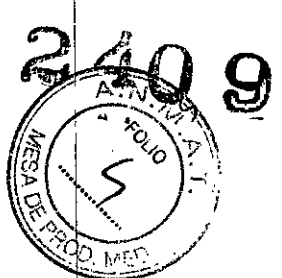

#### Rótulo de Multitom RAX

 $\mathbf{I}$ 

 $\hat{\mathcal{L}}$ 

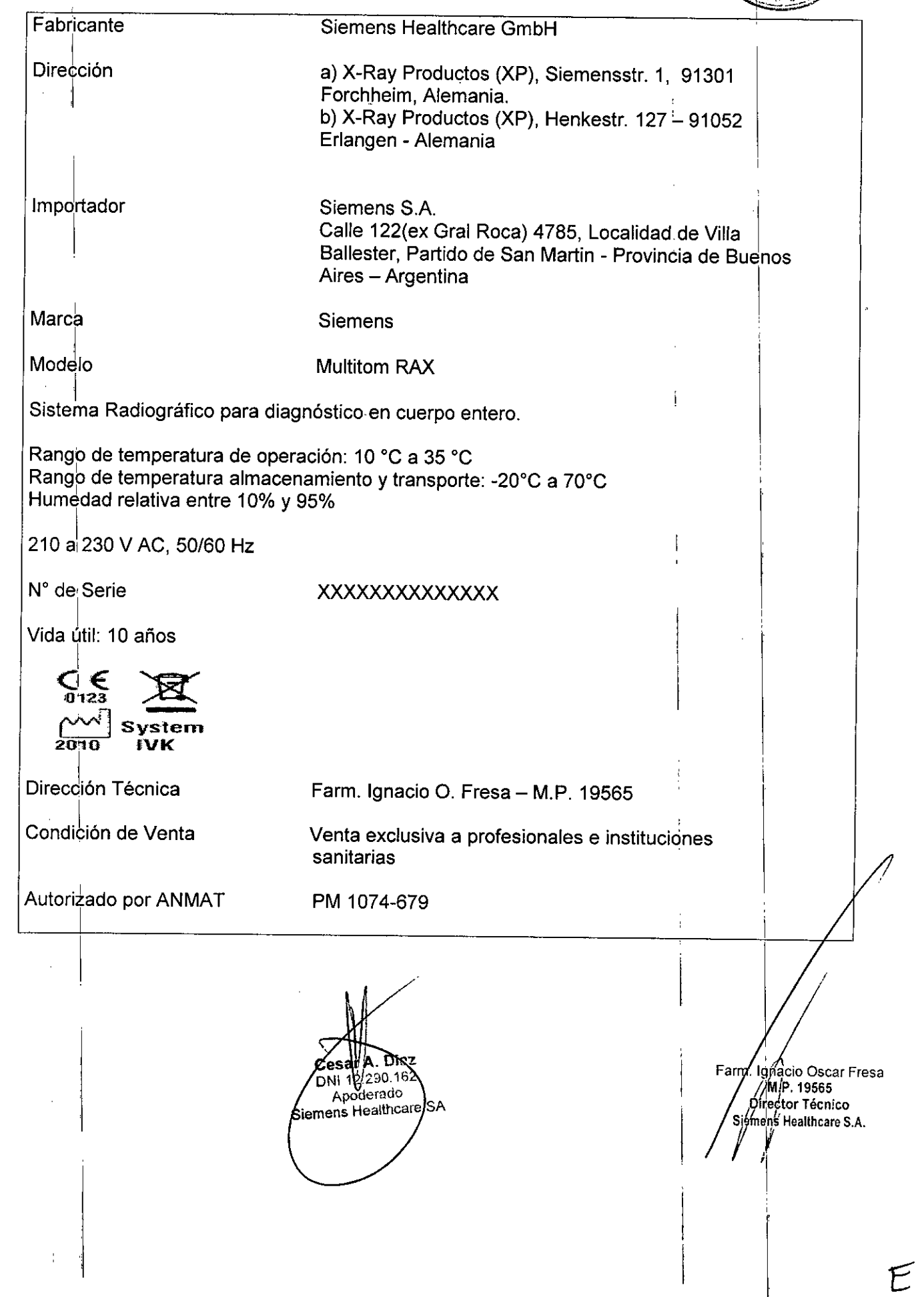

I **AneXo 111.8de la Disposición** *2318/02* I

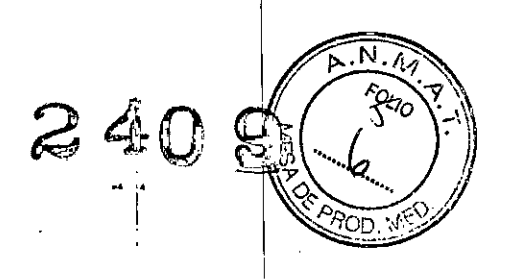

I

#### **3. lristrucciones de Uso.**

 $\frac{1}{2}$ 

*3.1 ¿as indicaciones contempladas en el ítem* 2 *de éste reglamento (Rótulo), salvo }as que figuran en los ítem* 2.4 y 2.5 <sup>I</sup>

I 'n die 19de eeu n.C. Soos ander gewone gewone gewone gewone gewone gewone gewone gewone gewone gewone gewone

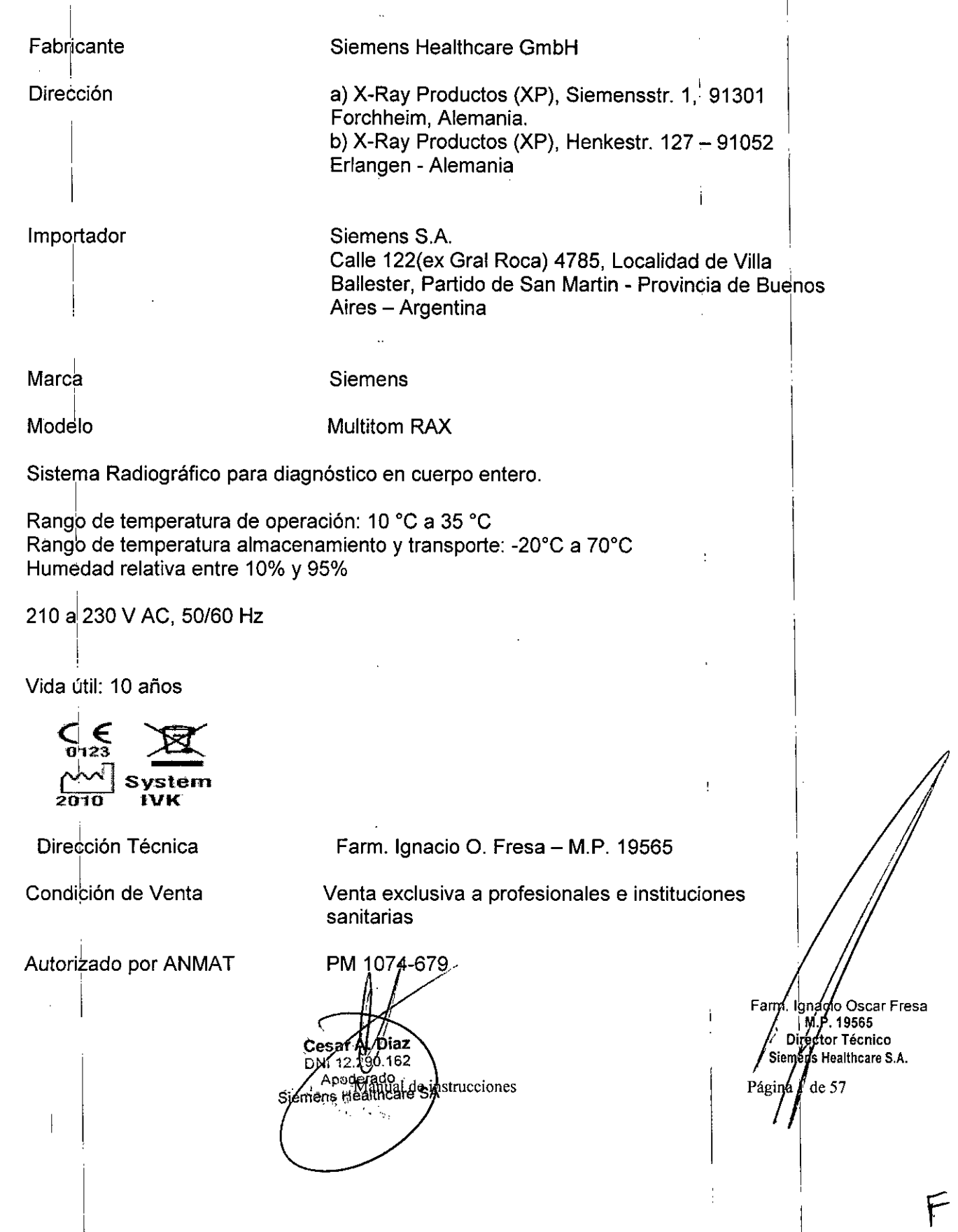

17. I. I. I *3.2. Las prestaciones contempladas en elltem* 3 *del Anexo de la Resolución* GAN.=t *1 72/98 que dispone sobre I~s Requisitos Esencia!es de Seguridad* y *Eficacia (Je'4bs* '.',I!~/  $P$ roductos *Médicos* y los posibles efectos secundarios no deseados

 $2409$ 

 $G + U =$  $\mathbb{Z}$  •  $\mathbb{Z}$   $\mathbb{Z}$   $\math$ 

#### *Uso del sistema*

El sistema digital (DR) sirve para realizar radiografias de cabeza, columna vertebral, abdomen, tórax (pulmones), órganos internos y extremidades.

También permite usar placas o pantallas convencionales y sistemas CR para las exposiciones libres.

#### Componentes principales

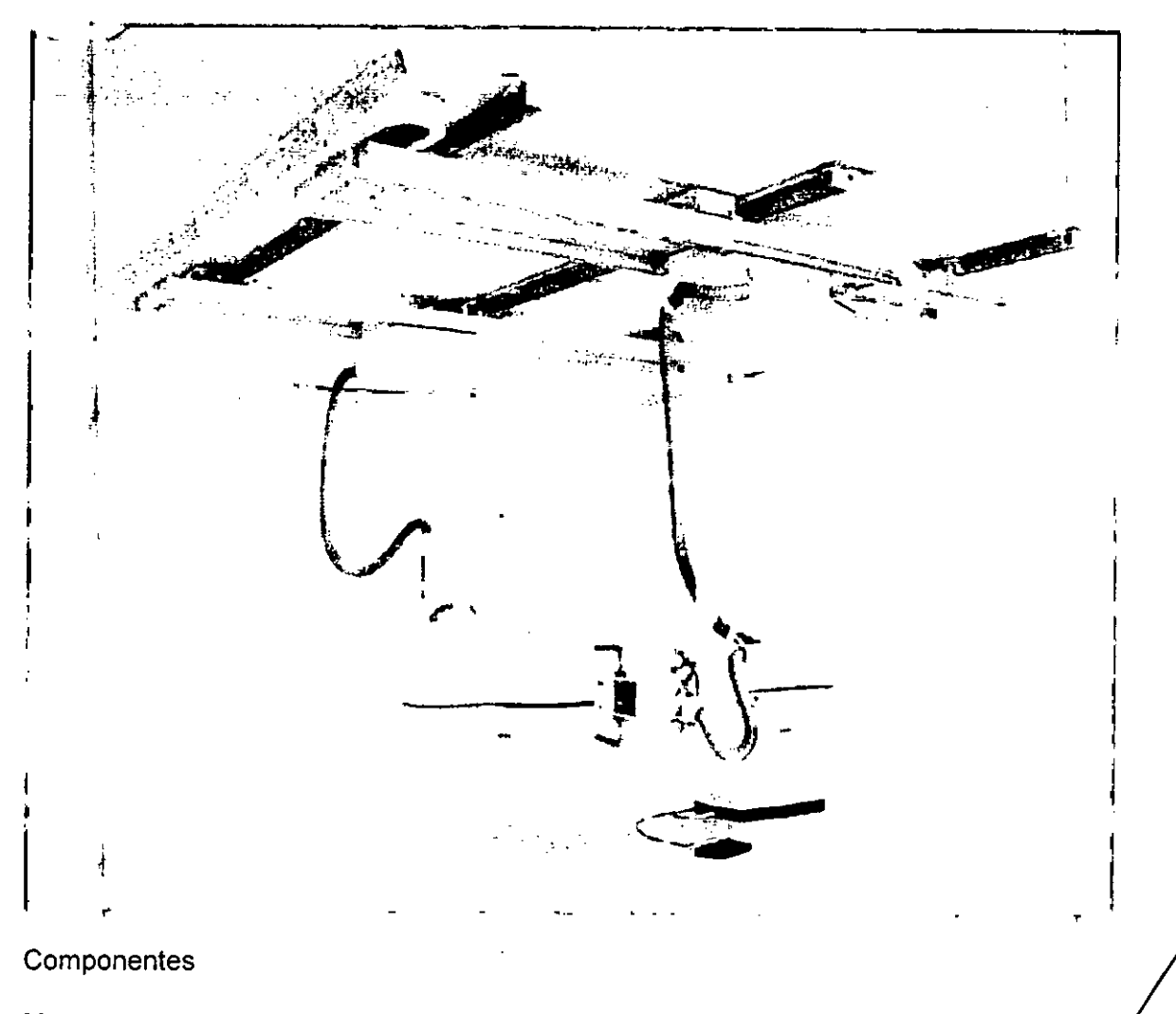

Mesa con montaje de suelo en un solo lado, ajustable en altura. Tubo de rayos X fijado a un soporte de techo completamente automático, posicionamiento libre en la sala de examen.

Soporte de techo del detector con movimientos motorizados en los ejes x, y, z.

Cest Aguptige instrucciones DNI 12290.162 Apoderado<br>Apoderado

Farm/Ignacoo/Sscar Fresa M.P. 19565<br>Director Técnico<br>Siemens Healthcare S.A. Página 2/de 57

Las posiciones de formación de imagen preprogramadas permiten obtener resultado de examen rápidos e informativos.

 $\mathbb{Z}$  41

Hay disponibles tres detectores MAX distintos:

- MAX dynamic (detector integrado en el soporte del detector)

- MAX wi-D1 (detector inalámbrico móvil)

- MÁX mini1 (detector inalámbrico móvil)

Los detectores MAX wi-D y MAX mini solo pueden usarse en las exposiciones libres. Cada sistema puede utilizar, como máximo, un MAX wi-D y un MAX mini.

Módulo de la sala de mando

Consola de mando de escopia (en la sala de mando o en un carro en la sala de examen)

Monitor

**Reillas** 

 $\frac{\sqrt{2}}{2}$ 

El soporte del detector está equipado con una rejilla antidifusora fija.

En las exposiciones libres, el MAX wi-D y el MAX mini se pueden equipar con una rejilla portátil.

Cesar A. Daz DNi 12.290.162<br>Apogleradamual de instrucciones

Siemens Healthcare SA

hacio Oscar Fresa la M.P. 19565 Siemens Healthcare S.A. /Página 3 de 57

ł

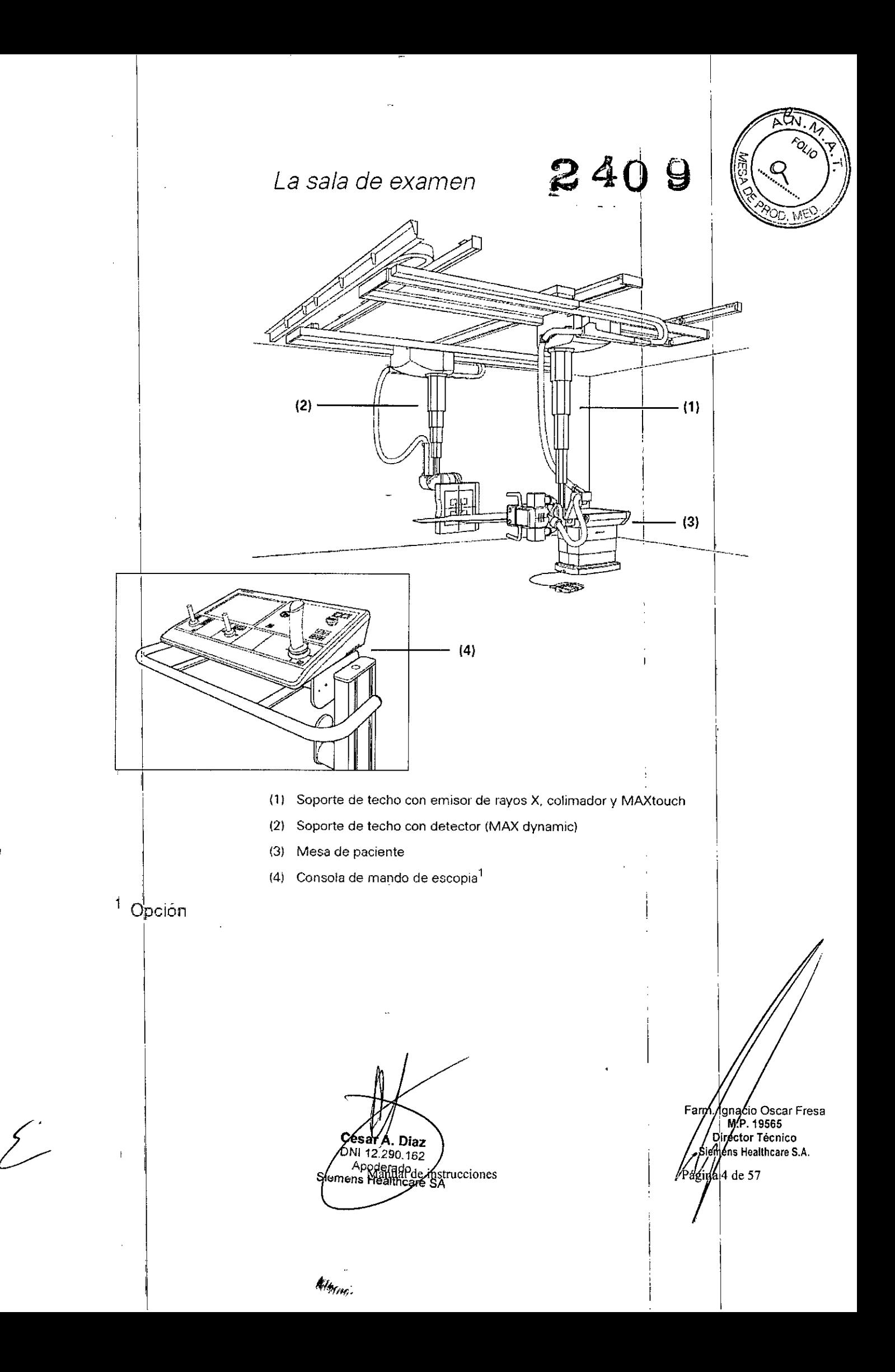

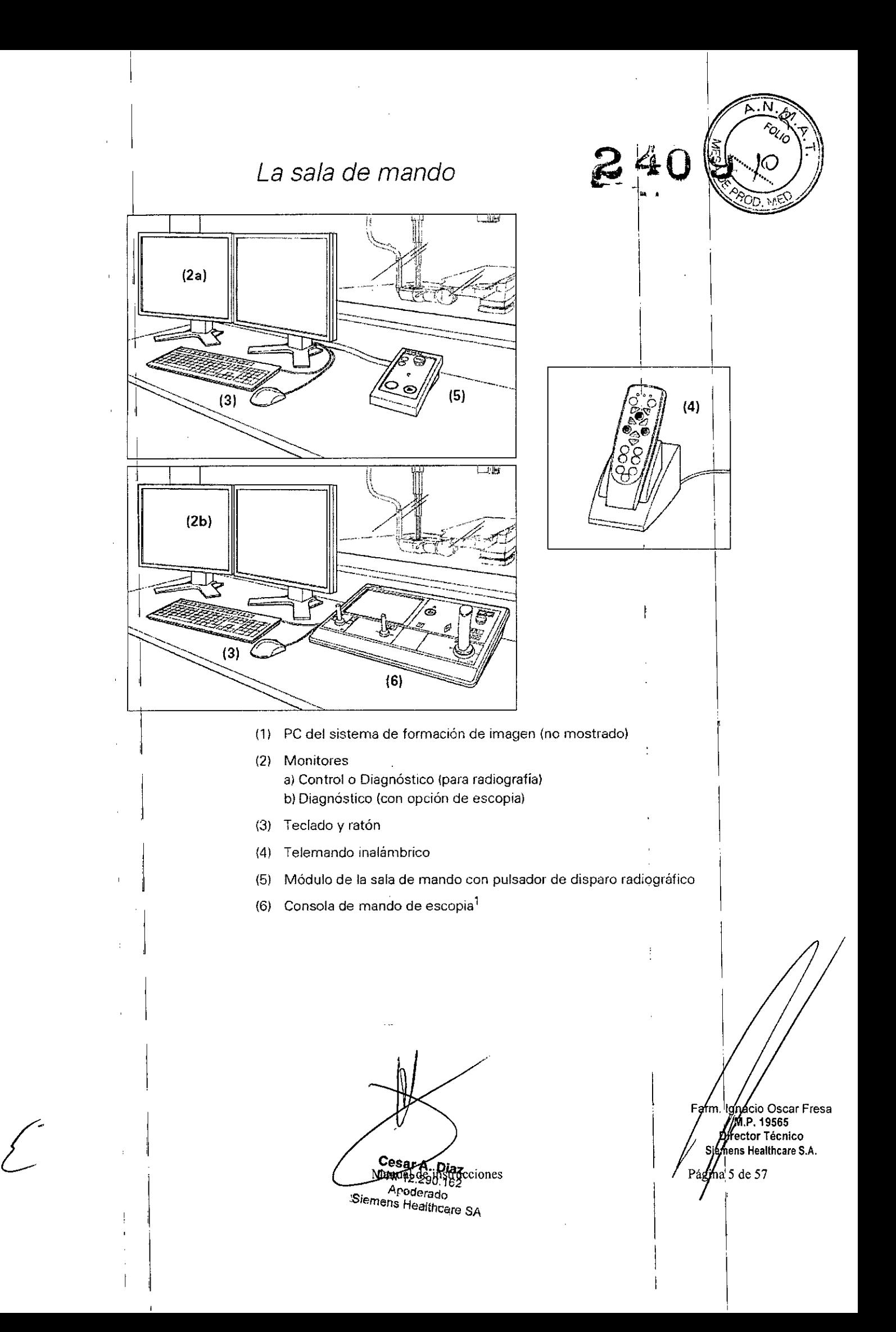

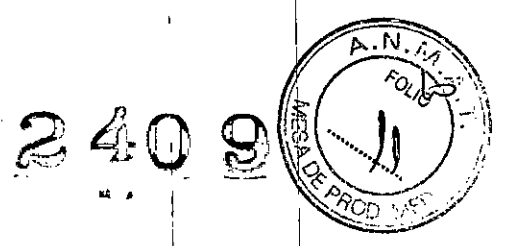

I

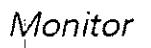

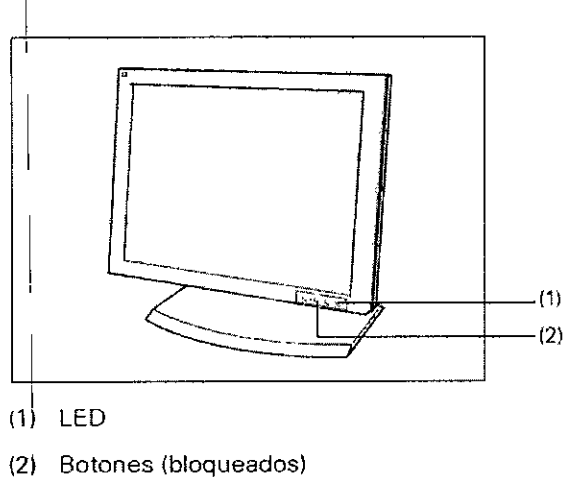

#### ∟ ∣<br>Elementos de mando

El monitor ya ha sido configurado para un rendimiento óptimo por el Servicio de Atención al Cliente de Siemens. Por ello están bloqueados los botones situados en el lateral del monitor.

#### Conexión/desconexión

 $E$ l equipo tiene un interruptor de red en el lado inferior, que deberá accionar si el monitor no se conecta a través del sistema.

#### Indicador de funcionamiento

El monitor tiene un indicador de funcionamiento LED verde situado encima de 105 mandos de ajuste. I •

#### Errores in the contract of the contract of the contract of the contract of the contract of the contract of the

Errores<br>❑ Si en el monitor no aparece ninguna imagen o una imagen borrosa, líneas verticales u otrosl defectos, avise al Servicio de atención al cliente de SIEMENS. <sup>I</sup>

□ Si no hay ninguna señal de entrada aparece el mensaje "No Signal" (No hay seña!). No toque la superficie de la pantalla con objetos afilados o puntiagudos. <sup>I</sup> No abra nunca el monitor. .

#### Precaución

I

I

I

El monitor LCD estándar de 19" no se ha diseñado para realizar diagnósticos. Posible diagnóstico incorrecto

 $\triangle$  Para realizar diagnósticos, use un monitor diagnóstico o transfiera la imagen a una estación de trabajo.

La 09ción Escopia siempre está equipada con un monitor diagnóstico.

Cesar A. Diaz DNI 12,290.162 Magual de Bodriesborg<br>Magual de Bodriesborg<br>Magual de Healthcare condeciones<br>Healtheare SA

Farm. Ignacio Oscar Fresa ′ M.P. 19565 Óirector Técnico Siemens Healthcare S.A. Página 6 de 57

Módulo de la sala de mando

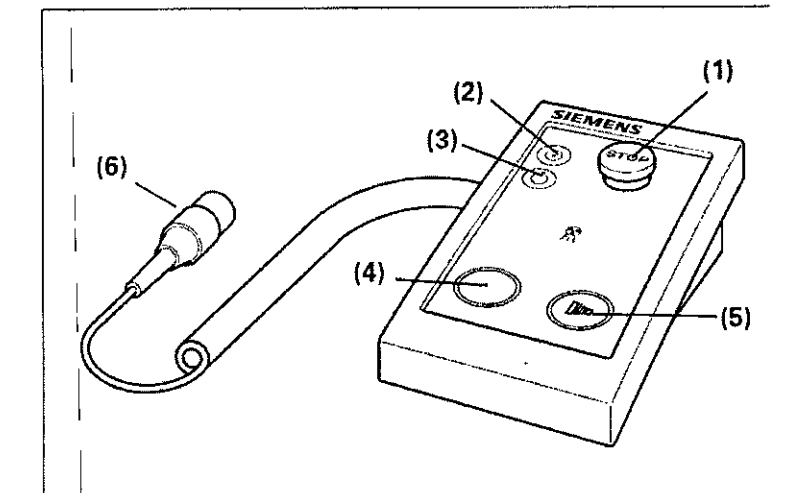

- (1) Botón de PARO de emergencia
- (2) Botón CON. del generador
- (3) Botón DESC, del generador
- (4) Botón de posicionamiento (Escopia)
- Botón de adquisición  $(5)$
- (6) Pulsador radiográfico manual<sup>1</sup> - Se emite una señal acústica<sup>2</sup>
- 

 $\prime$ 

 $\mathcal{L}'$ 

 $\frac{1}{2}$  Opción<br> $\frac{2}{3}$  Esta señal solo puede configurarla el Servicio Técnico de SIEMENS

. Diaz 321 Ъļ 11 12.290.162

Siemens Healthdare SA Manual de instrucciones

árm∕lgnacio Oscar Fresa F M.P. 19565<br>Director Técnico *gi*<br>Sientens Healthcare S.A. Pagina 7 de 57

 $\overline{N}$ 

8409

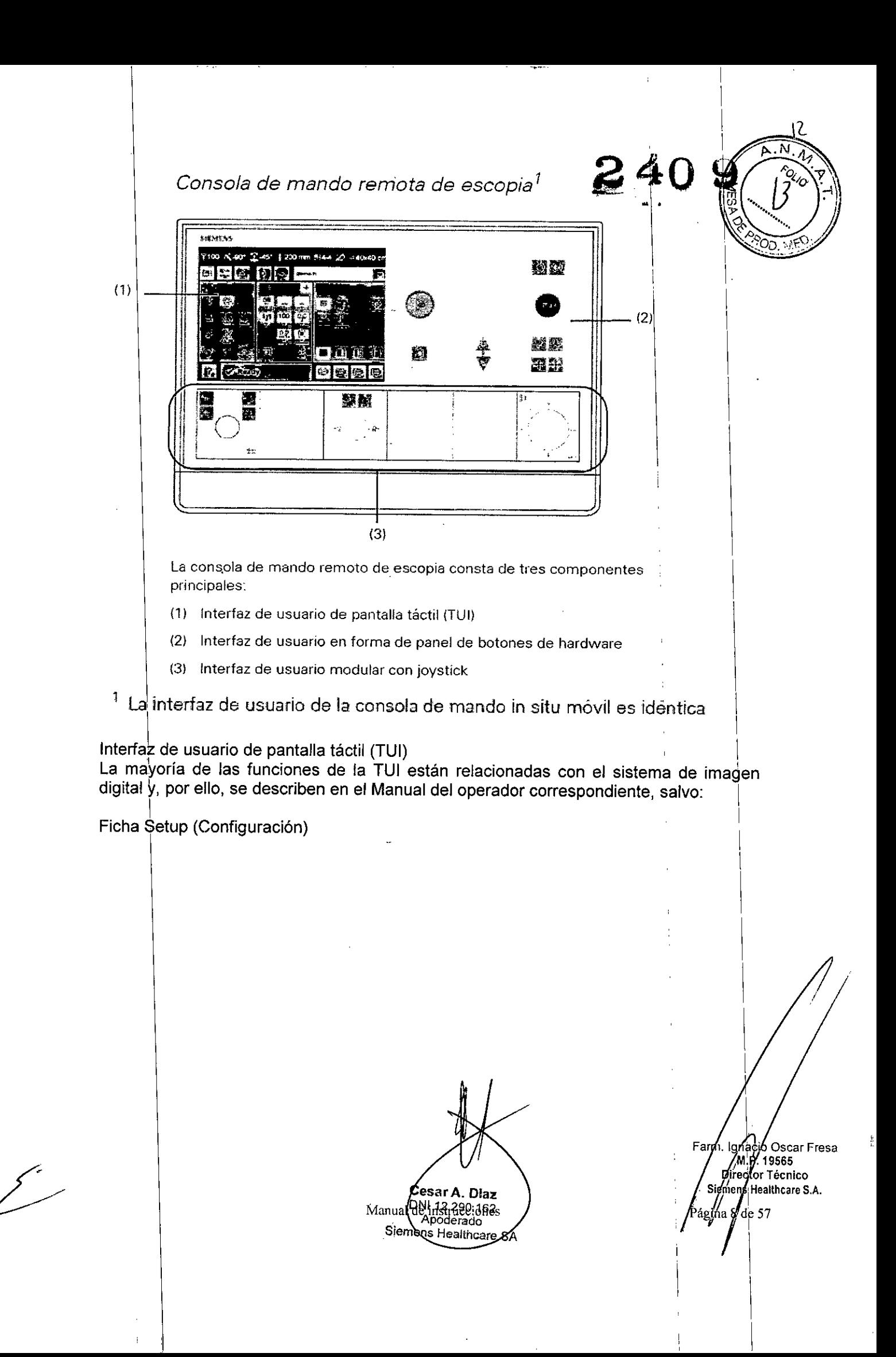

![](_page_14_Picture_0.jpeg)

![](_page_14_Picture_1.jpeg)

 $\bar{z}$ 

 $\int$  .

 $\sim$ 

÷

Invertir horizontalmente Invertir verticalrnente

Invertir desplazamiento transversal

Invertir desplazamiento longitudinal

Grabación en OVO

Bloqueo del movimiento del sistema  $\overline{\phantom{a}}$ 

L,

Careposition

Cesar A. Diaz

Manual dainstruces Siemens Healthcare SA

Farm. Ignacio Oscar Fresa<br>1.19.19665<br>Difegtor Técnico<br>Siemers Healthcare S.A. Página de 57

 $\mathsf I$ 

 $\mathsf{A}$ .

 $24$ 

 $\ddot{\phantom{a}}$ 

 $\mathbf{i}$ 

 $\mathbf{I}$ 

![](_page_15_Picture_21.jpeg)

 $\begin{array}{c} \textbf{C}\epsilon_\text{Sar}\textbf{A}.\textbf{D}\textbf{iaz} \\ \textbf{ManuaPM} & \textbf{12,269.1678.} \\ \textbf{ManuaPM} & \textbf{12,269.1678.} \\ \textbf{Siemens Nealiticae SA} \end{array}$ 

 $\overline{\mathcal{L}}$ 

Farm. Janacio Oscar Fresa<br>M.P. 19565<br>Siemens Healthcare S.A.<br>Págyna 10 de 57

 $\hat{\mathcal{L}}$ 

 $\overline{\phantom{a}}$ 

![](_page_16_Picture_0.jpeg)

Interfaz de usuario en forma de panel de botones de hardware

![](_page_16_Picture_2.jpeg)

![](_page_16_Picture_78.jpeg)

Indicador "Radiación CONECTADA" - El símbolo se ilumina en naranja

Pulsador de disparo radiográfico con precontacto y contacto principal - Sonará una señal<sup>1</sup>

Conectar o desconectar la luz de la sala (instalación in situ necesaria)

Botón para aumentar la DFI

Botón para reducir la DFI

Botón CON.

 $\mathbf{r}$ 

Botón DESC.

Posición de reposo

Interruptor de PARO de emergencia rojo

 $\overline{P}$ 

个旦↓

G

Posicionamiento automático del sistema para trasladar al paciente

<sup>1</sup> Esta señal solo puede configurarla el Servicio Tecnico de SIEMENS

Manual de ingrucciones Cesar A. Did DNI 12/290.167<br>DNI 12/290.167<br>Siemens mealthcare SA

Abio Oscar Fresa am Mile. 19565<br>| M.P. 19565<br>Difector Técnico Signens Healthcare S.A. Págin $/11$  de 57

![](_page_17_Picture_0.jpeg)

1

**• <sup>1</sup> ctor Técnico**

/Pág**j/h/** 12 de 57

, India and India and India and India and India and India and India and India and India and India and India an

I I

Botones para controlar los desplazamientos:

Desplaza el sistema lentamente a las posiciones predefinidas del POG. المنتشب السلطان المستحقق المستحقق المستح<br>المستحقق المستحقق المستحقق المستحقق المستحقق المستحقق المستحقق المستحقق المستحقق المستحقق المستحقق المستحقق ال

![](_page_17_Picture_3.jpeg)

Desplaza el sistema rápidamente a las posiciones predefinidas del POG.

*Interfaz de usuario modular con Joystick*

Interfaz de usuario con control de filtro ST

![](_page_17_Figure_7.jpeg)

(1) FUllciones del colimador

O Botón para girar las láminas del colimador en sentido horario (a la derecha)

O Botón para girar las láminas del colimador en sentido antihorario (a la izquierda)

□ Botón de Inicio de las láminas del colimador

O Botó¡npara conectar o desconectar el localizador láser

O Módulo de joystick:

- Deflexión horizontal abre o cierra las láminas de anchura (izquierda: abre; derecha: cierra).

- Correy.<br>- Deflexión vertical abre o cierra las láminas de altura (arriba: abre; abajo: cierra)

- La ddflexión diagonal arriba-izquierda abre las láminas de anchura y de altura.

- Deflexión diagonal abajo-derecha cierra las láminas de anchura y altura.

(2) Angllación e inclinación del tubo \

O Botó~ izquierdo con LEO: selección de la angulación en modo de haz oblicuo

- Al mantener pulsado el botón,'el sistema se desplaza a la posición donde es posible lel modo de haz oblicuo.

O Botón derecho con LED: selección del modo de inclinación del tubo

- Al mahtener pulsado el botón, el sistema se desplaza a la posición donde es posible la proyección lateral.

- Rotación del tubo manteniendo el detector centrado. \

 $\Box$  Joystick para inclinar el tubo

En la esquina superior izquierda hay un LED azul que indica el estado de activación del pulsador "hombre muerto" (DMG)

- LEO encendido: OMG activo.

(3) Desplazamiento del equipo y disparo radiográfico

 $\square$  Disparo radiográfico (botón en la parte anterior del mango del joystick)

– Sonará una señal.

 $\overline{\phantom{a}}$ 

 $\Box$  Modulo de Joystick:  $\Box$ – La deflexión horizontal (a izquierda o derecha) desplaza el sistema transversalmente $\ell$ 

- La deflexión vertical (arriba o abajo) desplaza el sistema longitudinalmente.

En la esquina superior izquierda hay un LED azul que indica el estado de activación del pulsador '\"hOmbremuerto" ( M ). F m. I ~ ,lo Osear Fresa .P. 19565

> *. I '* **Cesare. Manual de instrucciones**<br>Cesare. Manual de instrucciones *Páging* 12 de 57 DNI 12.290.162 Apoderado. Siemens Healthcare SA

#### LED encendido: DMG activo

![](_page_18_Picture_1.jpeg)

-~~ ••. ~I

i

Fasm. Ignació Oscar Fresa<br>19565 - Difector Técnico<br>Siemens Healthcare S.A.

 $\delta$ ágina $\chi$  de 57

#### Mesa de paciente Vista [general

![](_page_18_Figure_3.jpeg)

- (1) Tablero (desmontable)
- (2) Pulsador de PARO de emergencia (en ambos lados)
- (3) Corlector del interruptor de pedal

#### $\overline{\mathsf{Asiderds}}$

Las empuñaduras desmontables ofrecen al paciente un punto de sujeción seguro y, por tanto, mejoran su sensación de seguridad.

#### Conector

Hay un conector (3) para el interruptor de pedal al pie de la mesa.

#### Precaución

Daños en el tablero por sobrecarga, colisión u objetos afilados

- Riesgo de lesiones si el tablero se astilla o se rompe
- ◆ Asegúrese de que no se exceda el peso máximo permitido para la mesa.
- **+No** permita que el paciente se siente en el extremo craneal de la mesa.. I
- $\blacklozenge$ Llame al Servicio Técnico de Siemens para que compruebe inmediatamente el tablero si existe! la posibilidad de que haya sufrido daños.

#### Tablero desmontable

*sf---*

1 I I

~

,

1 .1

> 1 ,1

> > I

Puede desmontar el tablero y volver a insertarlo en la columna de la mesa. Puede desmontarlo si no es necesario para la exploración.

Uso de una camilla en lugar del tablero I

Cesar A. Distinctional de instrucciones Monderado Siemens Healthcare SA

Al retirar el tablero, no se tendrán en cuenta las zonas de colisión ¡(sin vigileta) anticolisión) en la zona del tablero durante los desplazamientos del equipo.<br>A Defina, quidadosamente, las inosiciones, especiales, quando, utilice un carro de

 $\blacksquare$ 

 $240P_{\frac{N_{\alpha}}{N_{\alpha}}}$ 

◆ Defina cuidadosamente las posiciones especiales cuando utilice| un carro de transporte. In the contract of  $\mathbb{R}^n$  ,  $\mathbb{R}^n$  ,  $\mathbb{R}^n$  ,  $\mathbb{R}^n$  ,  $\mathbb{R}^n$ 

 $\blacklozenge$ Compruebe primero las posiciones del sistema con la camilla sin paciente.

Posibilidades de aplicación

El sistema Multitom Rax se puede utilizar para exploraciones radiográficas de proyección, tanto en adultos como en niños (rejilla antidifusora extraíble).

 $\mathbf{I} = \{ \mathbf{I} \in \mathbb{R}^d \mid \mathbf{I} \in \mathbb{R}^d \mid \mathbf{I} \in \mathbb{R}^d \mid \mathbf{I} \in \mathbb{R}^d \}$ 

Q En<sup>i</sup>la mesa de paciente se pueden realizar radiografías con el paciente en decúbito o sentado, desde la cabeza a los pies. Es posible realizar exposiciones de la región craneal, de la columna vertebral, de tórax, pulmones y abdomen, así ¡como de'lías extremidades.

Q También es posible realizar radiografías sin mesa de paciente, con el paciente en bipedestación o sedestación (tórax, etc.), así como exposiciones en camillas de urgencias.

□ Además, se pueden realizar exposiciones en MAX wi-D y MAX mini en forma de radiografías libres.

Q Aplicaciones de escopia:

- Estudios de artrografía \
- Estudios CPRE (Colangiopancreatografía retrógrada endoscópica)
- Estudios de la dinámica deglutoria
- Estudios de sialografía

I

I I I I I

I I I I I I

- Estudios sobre trastornos del habla

Cesar A. Diaz

MaRNI de fistrieciones Apoderado Siemens Heatthcare SA

Farm. Ignado Oscar Fresa<br>M. 19565<br>Director Técnico<br>Siemens Healthcare S.A.  $\frac{1}{2}$ aging/14 de 57

**READDING** 

![](_page_20_Figure_0.jpeg)

El tubo o detector de techo puede caerse.

Ries@ode lesiones al paciente o usuario I *!\\"O . (,*

 $\blacklozenge$  Si el tubo o detector de techo no puede desplazarse en vertical, no lo fuerce a realiza dicho movimiento.

 $2409 - 28$ In the contract of the contract of the contract of the contract of the contract of the contract of the contract of the contract of the contract of the contract of the contract of the contract of the contract of the contra

◆Llame al Servicio Técnico de Siemens.

Precáución de la componente de la componente de la componente de la componente de la componente de la componen De los dispositivos de techo cuelgan artículos pesados (p. ej. Delantales plomados).| Algunos componentes podrían estar dañados o caer

◆ No<sup>'</sup>coloque ninguna carga adicional en los dispositivos de techo.

![](_page_21_Figure_7.jpeg)

arm/Ignacio Oscar Fresa<br>M.P. 19565<br>// Divector Técnico Siemens Healthcare S.A.

I

 $f: \mathcal{N} \to \mathcal{N}$ 

Elementos de control del desplazamiento

![](_page_22_Picture_1.jpeg)

![](_page_22_Picture_2.jpeg)

![](_page_22_Picture_26.jpeg)

Manual de instrucciones<br>Cesar A. Diaz<br>DNI 12.290.162 Siemens Healthcare SA

Farm. Ignacio Oscar Fresa<br>Mille, 19565<br>Director Técnico<br>Siemels Healthcare S.A. Página 1/ de 57

![](_page_23_Picture_1.jpeg)

# *240*<br>Interfaz de usuario táctil (MAXtouch)

MAXtouch es una interfaz de usuario con pantalla táctil en color para controlar<sub>i</sub> múltiples funciones. La pantalla táctil corrige la orientación de la visualización, , de vertical a horizontal, cuando el tubo de rayos X se bascula 90°. '

![](_page_23_Picture_4.jpeg)

**Ejemplo:s:Orientacion vertical de MAXtouch (izquierdQ) Orientacion horizontal de MAXtouch (derechJ)**

 $\int_{\mathscr{S}}% {\textstyle\int} \left( \frac{1}{\sqrt{2}}\right) \frac{d^{2}x}{dx^{2}}dx\nonumber\quad\text{and}\quad\int_{\mathscr{S}}\left( \frac{1}{\sqrt{2}}\right) \frac{d^{2}x}{dx^{2}}dx\nonumber\quad\text{and}\quad\int_{\mathscr{S}}\left( \frac{1}{\sqrt{2}}\right) \frac{d^{2}x}{dx^{2}}dx\nonumber\quad\text{and}\quad\int_{\mathscr{S}}\left( \frac{1}{\sqrt{2}}\right) \frac{d^{2}x}{dx^{2}}dx$ 

#### *Funciones generales*

![](_page_23_Picture_249.jpeg)

Manual documento diches DNL12 290 18

Apoderado Siemens Healthcare SA

arm. Ignadio Oscar Fresa<br>M. P. 19565<br>Sigmons Healthcare S.A.  $\sqrt[4]{8}$  de 57 Pági

I **¡..;, "-ji; <sup>0</sup> ª** .. \ '.

![](_page_24_Picture_1.jpeg)

## *'Ficha* Tape Measure *(Cinta métrica)* ; 'j

 $\label{eq:1} \epsilon^2 \sim \gamma \mathcal{G} \, \omega^2 \, \omega^2 \, \nu_\perp$ 

 $\sigma$  and  $\sigma$  ,  $\sigma$  ,  $\sigma$ 

 $\mathcal{A}^{\mathcal{P}}$ للمعارض

![](_page_24_Picture_304.jpeg)

## *Fict* Device position *(Posición del dispositivo)*

in an an ainm

![](_page_24_Picture_305.jpeg)

Manual de instrucciones

Cesar A. Diaz<br>DNI 12.290.162<br>Apoderado<br>mens Heatthcare Siè

![](_page_25_Picture_39.jpeg)

### Indicadores del puesto de trabajo

Los indicadores del puesto de trabajo aparecen en un menú emergente.  $\ddot{\phantom{1}}$ 

![](_page_25_Picture_40.jpeg)

![](_page_25_Figure_4.jpeg)

rm/Anacio Oscar Fresa<br>M.P. 19565<br>Sjemens Healthcare S.A. ʻarm Página 20 de 57

 $\widehat{\phantom{m}}$   $\widehat{\phantom{m}}$ 

 $P_{\cdot}P_{\cdot}N_{\cdot}$ ~40 *~Gf\;~*  $\frac{1}{1}$   $\frac{1}{1}$ 

(1) Colimación manual vertical

 $-$  (el giro en sentido antihorario cierra el colimador, el giro en sentido horario abre el colimador)

(2) Colimación manual horizontal

\_ (el'giro en sentido antihorario cierra el colimador, el giro en sentido horario abre el  $\blacksquare$ colimador) i implicador de la contrador de la contrador de la contrador de la contrador de la contrador de la contrador de la contrador de la contrador de la contrador de la contrador de la contrador de la contrador

(3) Botón del localizador luminoso de campo entero y del localizador luminoso lineal <sup>l</sup>' - se desconecta automáticamente tras 10 - 90 s (configurable)

(4) Cihta métrica para medir la DFI/DFO \

(5) Localizador láser lineal con cubierta deslizante

(6) Rieles portaaccesorios

(7) Cdordenadas en la ventana del localizador luminoso I \

 $(8)$  Láser transversal opcional (para insertarlo en los rieles portaaccesorios); no se muestra

I Cinta métrica para medir la DFI/DFO (4)

La cinta métrica (4) tiene dos escalas:

en pulgadas (escala izquierda) y en cm (escala derecha).

1 Localizador luminoso lineal (5)

El localizador luminoso lineal proyecta la marca del eje necesaria para el centrado longitudinal que se hace coincidir con la marca de centrado del receptor.

El localizador láser lineal se conecta y desconecta junto con el localizador luminoso de campo entero.

Luz láser

I I

◆ No use lentes, espejos ni instrumentos similares si trabaja con luz láser. Los instrumentos ópticos situados en el haz láser pueden amplificar la intensidad del láser hasta valores peligrosos para ojos y piel.

◆ Desconecte el láser cuando se usen instrumentos ópticos.

La salida de los rayos láser (5) del localizador láser lineal se puede cerrar con la tapa deslizante (5a) para proteger los ojos del paciente y demás personas.

*De'splazarniento del soporte de techo*

1 *Direcciones de desplazamiento Y de giro del emisor*

![](_page_26_Figure_23.jpeg)

**io Osear Fresa** MP. 19565 **i ctbr Técnico**  $S$ iemens Healthcare S.A.  $Pa$ gina $/21$  de 57

*;I \*

i kacamatan ing Kabupatèn Ing  $\mathbf{I}$  and  $\mathbf{I}$ 

![](_page_27_Figure_0.jpeg)

 $|_{\textit{Directiones de desplazamiento} y}$  de giro del detector

2409

 $\alpha_{\nu}$ 

![](_page_28_Figure_1.jpeg)

Direcciones en el soporte del detector

Direcciones de desplazamiento

El soporte del detector se puede desplazar en las siguientes direcciones: □ dirección x: desplazamiento longitudinal (respecto a la mesa de paciente) O dirección v: desplazamiento transversal dirección z: desplazamiento en altura

Direcciones de giro El detector se puede girar en las siguientes direcciones: □ en torno al eje transversal del detector (RTA) □ en torno al eje longitudinal del detector (RHA)

Cesar A. Diaz DNI 12.290.362 Manual de instruccion de Apoderazio

arm. Ignavio Oscar Fresa<br>M.P. 19565 Director Técnico Sigmens Healthcare S.A. Página 23 de 57

Detectores inalámbricos (MAX wi-D o MAX mini)

![](_page_29_Figure_1.jpeg)

#### Descripción general

El detector inalámbrico es parte de la cadena de adquisición de imagen digital en un sistema radiológico global. Está provisto de un equipo portátil diseñado para aplicaciones móviles.

La comunicación se realiza a través de una interfaz Wi-Fi.

#### Descripción del detector

MAX wi-D El MAX wi-D tiene un asa en la carcasa para un fácil manejo, indicadores LED del estado interno y un conector para servicio. La parte posterior (con respecto al array sensible activo) incluye contactos eléctricos para recargar la batería reemplazable.

Manual  $d\phi$  in Ano. Siemens Hugh Jare SA

Mhacio Oscar Fresa<br>/jM.P.<sub>|</sub>19565 Óirector Técnico emens Healthcare S.A.  $P$ demd 24 de 57

2B

FOLIO

 $\mathbf{z}$ 

#### Indicadores del detector

![](_page_30_Figure_1.jpeg)

- (1) LED de estado del detector
- (2) LED de estado de Wi-Fi
- (3) LED de estado de batería
- (4) Sensor infrarroio necesario para el acoplamiento de un detector (MAXswap)

 $\mathbf{I}$ 

(5) Botón de encendido Pulsación corta (despertar) Pulsación larga (apagar/encender)

Puede ocurrir que el sistema bloquee la conexión de la radiación aunque el LED de estado de Wi-Fi y el LED de estado del detector estén en verde.

240

30

ירו?

◆ Compruebe la información en la interfaz de usuario (MAXtouch).

En el detector, junto al área de mando, hay varios LED que proporcionan información básica del comportamiento del detector.

![](_page_30_Picture_80.jpeg)

Cesar A/Diaz Manual de instruction 12.200.162 Siemens Healthcare SA

/gnacio Oscar Fresa Farm! M.P. 19565<br>Divector Técnico enfens Healthcare S.A. Página 25 de 57

![](_page_31_Picture_76.jpeg)

#### MAXswap

Con la funcionalidad "MAXswap" es posible compartir varios detectores MAX inalámbricos entre distintos sistemas (Ysio Max, Luminos dRF Max, Luminos Agile Max, Mobilett Mira Max, Multitom Rax).

Se puede desacoplar un detector MAX inalámbrico del sistema donde no sea necesario v acoplarlo a otro sistema.

#### Acoplamiento del detector

√ El Servicio Técnico de Siemens ha registrado anteriormente el detector en este sistema.

√ El FLC está en la Max Detector Overview (Vista general de detectores MAX).

![](_page_31_Figure_7.jpeg)

◆ Sostenga el detector (en este ejemplo, MAX mini) con el lado de los LED hacia el sensor de infrarrojos (1) del sistema de formación de imagen.

- Todos los LED del detector comenzarán a parpadear, primero en naranja y luego en verde.

- Cuando los LED dejen de parpadear, el detector puede alejarse.

#### Fluorospot Compact

El modelo tiene la opción del FLUOROSPOT Compact (FLC) es un sistema/de/ formación de imagen digital que permite gestionar, adquirir, visualizar, postprocésar, exponer y archivar imágenes radiográficas provenientes de los estudios de pacientes: Oscar Fresa

> Manual de instruccions: A. blaz ONI 12.290.192 Apoderade Siamens Healthcare SA

M.P. 19565 Siegens Healthcare S.A.  $\gamma_{\text{P\'{a}gind}}$ 26 de 57

 $2409.8$ 

mismos estudios FLC también permite gestionar las imágenes endoscópicas y ecográficas I  $\frac{3!}{\text{de esbs} + \frac{N-N}{r_{O}}}}$ 

 $2.40 \text{ d}^{31}$ 

El componente principal de FLUOROSPOT Compact es un PC con el sistema operativo<br>Windows XP®.  $\mathsf{w}$ " optique principal as  $\mathsf{r}$  is stronger of compact of any  $\mathsf{r}$  of  $\mathsf{w}$  is contained operating  $\mathsf{w}$ 

Sólo se requieren conocimientos básicos sobre el manejo de PC y de Windows® parà $\gtrsim$ Pop $\gg$ familiarizarse rápidamente con el manejo del sistema de imagen.

#### *Capapdades: ,*

El sistema de formación de imagen ofrece un gran número de funciones de fácil maneio,  $p.$ ei.:

 $\Box$  Administración de estudios y apoyo al flujo de trabajo, p. ej. lista de trabajo DICOM (Modélity Performed Procedure Step ) y MPPS (Digital Imaging and Communicatioris in Medidine)

O Administración de programas de órganos

O Consola de mando integrada del generador

O Adquisición y visualización de imágenes

–Imágenes o series DFR<sup>1</sup> y RAD<sup>2</sup> del detector plano (FD) integrado

-Imágenes capturadas con el Gestor de vídeos, p. ej. imágenes ecográficas o endoscópicas

 $\Box$  Postprocesamiento de imágenes

 $\mathbb{R}^n \times \mathbb{R}^n$ 

- Funciones de anotación

- Funcíones gráficas

- Funciones especiales para procesar imágenes RAD

- Funciones para comprobar la calidad de la imagen

O Documentación (vista previa de peliculas, documentación en pelicula, impresión en papel, informe médico y Envío DICOM)

O Archivo o exportación a través de la red, o exportación a CDIDVD/memoria USB I

 $1$  DFR = Fluororradiografía digital, escopia y adquisiciones

 $2$  RAD<sup> $\vert$ </sup> = Radiografía

#### *Aplicación:*

•

El sistema de imagen FLUOROSPOT Compact se puede utilizar para una gran variedad de exploraciones radiológicas y urológicas.

#### Componentes del Sistema:

El sistema digital de imagen FLUOROSPOT Compact consta de los siguientes componentes:

 $\Box$  PC y electrónica

 $\Box$  Monitores de imagen (TFT LCD) en la sala de exploración y de mando

 $\Box$  Monitor de referencia de uso múltiple (TFT LCD) en la sala de exploración

D Unidad de CD/DVD

□ Teclado y ratón

#### Configuración del sistema de imagen: <sup>1</sup>

El sistema de imagen FLUOROSPOT Compact ofrece las siguientes caracteristicas:

egistro de paciente de la construction de la construction de la construction de la construction de la construction de la construction de la construction de la construction de la construction de la construction de la constr

I  $\Box$  DICOM Worklist (HIS/RIS) para la recepción de datos del paciente procedentes de una red clinica, MPPS (incluido en DICOM Worklist) Negisio de paciente<br>
□ DICOM Worklist (HIS/RIS) para la recepción de datos del paciente<br>
procedentes de una red clínica, MPPS (incluido en DICOM Worklist)<br>
Manual de instruccion Sesar A. 042<br>
Manual de instruccion Sesar A

Siemena Healthcare S

I~,( 1() *<sup>10</sup> :"*

Farm. (gr/acio Oscar Fresa<br>/ M/P. 19565 : iAÍl  $\frac{1}{1}$   $\frac{1}{1}$   $\frac{$ Director Técnico

I

Examen

- □ Bucle fluoro (Fluoro Loop)
- □ Escopia de alta velocidad
- □ Monitores de referencia (TFT LCD) en la sala de exploración y/o de mando

 $240$ 

- O CAREPROFILE: colimación sin radiación
- O CAREPOSITION: posicionamiento del paciente sin radiación
- O CAREVISION: Radioscopia pulsada
- **n Adquisición RAD**

#### Postbrocesado

□ Armonización (DDO), también online

#### Documentación

 $\Box$  Grabación en CD/DVD para archivar sus imágenes en varios formatos O Grabación en OVO de secuencias de escopia "

- $\square$  Interfaz para almacenar imágenes de escopia y adquisiciones en una grabadora de vídeo
- $\Box$  Envío DICOM para transferir imágenes a una red clínica
- $\Box$  DICOM Print para transferir imágenes a una cámara de copia impresa a través de una red clínica
- O OICOM Query/Retrieve para recuperar imágenes desde una red clínica
- $\Box$  Informes de dosis DICOM
- $\Box$  Impresora de papel
- Los procesos de transferencia se realizan en un segundo plano.

#### ¡ General

O RemoteAssist (escritorio remoto)

□ Seguridad HIPAA. La función HIPAA (Health Insurance Portability and Accountability Act) ofrece medios para evitar que las personas no autorizadas usen indebidamente el sistema de imagen FLUOROSPOT Compact, los datbs y las imágenes del paciente.

#### \_\_<br>Accesorios

1

Colch'oneta de posicionamiento del paciente Asidero Cinta de compresión Soporte Ortho Soporte Ortho, tarima plegable Filtros de compensación Soporte para ocho filtros Plantilla de cinco campos (juego) Localizador láser. Protector del FO (soporte del paciente) Rejillas portátiles Soporte mural para rejillas Camilla para la cuna BABIX Cuna BABIX en U, 700 mm Colgador BABIX para BABIX en U Mesa de paciente móvil Camilla UM Mesa de paciente Prognost XP Mesas de paciente móviles Prognost XPE y XPE *pesas A. Diaz*<br>التحقيق التي تصديق المراجع

Apoderad') Siemens Healthcare \$A

Manual de instrucciones

lggacio Oscar Fresa MP. 19565 Director Técnico iemens Healthcare S.A. a 28 de 57

,

Portadetector para mesas Prognost Sopdrte del detector móvil CR Telemando inalámbrico

![](_page_34_Picture_1.jpeg)

*3.3. Cuando un producto médico deba instalarse con otros productos médicos* o *coneptarse* a *los mismos para funcionar con arreglo* a *su finalidad prevista, debé ser prov(sta de información suficiente sobre sus características para identificar los productos médicos que deberán utilizarse* a *fin de tener una combinación segura.* I

Protección contra la radiación

 $\Box$  Mantenga el campo de radiación lo más pequeño posible sin reduci $\dag$  el campo de medición activo.

 $\Box$  Sij es posible, retire todas las partes radiopacas del campo de escopia o de exploración. Internacional de la contrada de la contrada de la contrada de la contrada de la contrada de la co

 $\Box$  Aj $\psi$ ste la máxima tensión de tubo posible (sin olvidar la calidad de imagen: el óptimo es 63 kV para contrastes de yodo).

D Ajuste la mayor distancia entre el tubo de rayos X y la piel que sea razonable para cada examen.

Protección del médico examinador contra la radiación

 $\Box$  Si es posible, efectúe la serie de adquisición desde la sala de mando.

□ Su<sup>i</sup> permanencia en la zona de mando debe ser lo más breve posible.

D Durante los exámenes, utilice prendas de protección en la zona de mando.

 $\Box$  Mantenga la máxima distancia de seguridad posible respecto a la fuente de radiación.

D Compruebe su dosis personal utilizando un dosímetro de placa o de lapicero.

□ En la medida de lo posible, utilice protectores mecánicos (protección para la parte superior e inferior del cuerpo). Estos dispositivos contribuyen en gran medida a su protección personal contra la radiación

#### Desconexión de emergencia

Si aparece un problema o averia durante el examen y no es posible interrumpir la radiación soltando el pulsador de radiación:

 $\Box$  Pulse el botón de PARO de emergencia más próximo.

المسابق المسابق المسابق المسابق المسابق المسابق المسابق المسابق المسابق المسابق المسابق المسابق المسابق المسابق

Si se usa un dispositivo adicional en los exámenes, p. ej. una unidad ECG:

Antes de conectar el paciente al dispositivo añadido, establezca una conexión conductiva adicional que vaya de un punto con igualación equipotencial (p. ej. el tablero) al dispositivo.

Nota: Para los inyectores aprobados con el cable conector central de Siemens, esta medida adicional no es necesaria para la conexión a la mesa de paciente. El cable de conexión central ya está equipado con un conductor adicional para el fin antes descrito. Combinación con otros productos/componentes .

Para garantizar la seguridad necesaria solo se deben utilizar en combinación con el sistema aquellos productos/componentes que hayan sido autorizados expresamente por Siemens AG, Medical Solutions.

Para obtener más información sobre el estado actual del equipo y las combinaciones actualizaciones actualmente autorizadas:

Póngase en contacto con el representante de ventas local autorizado.

 $\overline{\mathcal{L}}$ 

**anual de instmcciones**Cesar  $\frac{\lambda}{2}$ . Diaz DNI 12.290.162 Apoderado Siemeps Healthcare SA

ácio Oscar Fresa Farm. M<br>// M.P. 19565<br>Director Técnico emens Healthcare S.A. Página 29 de 57

 $\mathbb{R} \oplus \mathbb{C} \oplus \mathbb{C}$ .  $\mathbb{R} \oplus \mathbb{C} \oplus \mathbb{C}$ .  $\mathbb{R} \oplus \mathbb{C}$ .  $\mathbb{R} \oplus \mathbb{C}$ .  $\mathbb{R} \oplus \mathbb{C}$ .  $\mathbb{R} \oplus \mathbb{R}$ .  $\mathbb{R} \oplus \mathbb{R}$ .  $\mathbb{R} \oplus \mathbb{R}$ .  $\mathbb{R} \oplus \mathbb{R}$ .  $\mathbb{R} \oplus \mathbb{R}$ .  $\mathbb{R} \oplus \mathbb$ Combinación con otros productos/componentes  $\mathbb{C}$   $\mathbb{C}$   $\mathbb{C}$   $\mathbb{C}$   $\mathbb{C}$   $\mathbb{C}$   $\mathbb{C}$   $\mathbb{C}$   $\mathbb{C}$ 

Para garantizar la seguridad necesaria solo se deben utilizar en combinación con ela sistema aquellos productos o componentes que hayan sido autorizados expresamentes por Siemens AG, Healthcare. , ~-~-

 $\mathsf{C}^{\varepsilon}$ 

t!J¡ O

" (1)<br>" (1)<br>" (1)  $\mathbf{y}$ 

#### $\blacksquare$  . The contract of the contract of the contract of the contract of the contract of the contract of the contract of the contract of the contract of the contract of the contract of the contract of the contract of the  $\blacksquare$ Interfaces Interfaces

Los accesorios conectados a las interfaces analógica o digital deben estar certificados según los estándares IEC pertinentes.

Ejemplo: lEC 60950-1 para Equipos de tecnologia de la información e lEO 60601-1 para Equipos médicos.

Todas las configuraciones deben cumplir además con la versión válida de la norma de sistema IEC 60601-1.

Se considera que cualquier persona que conecte equipo adicional a la conexión de entrada de señal está configurando un sistema médico. Dicha persona es responsable de qUe el sistema cumpla los requisitos de la versión válida del estándar de sistemas IEC 60601-1

◆ Si tiene dudas, consulte al Servicio Técnico o al representante local.

*3.4. ~odas las informaciones que permitan comprobar si el producto médico está ,bien instalado y pueda funcionar correctamente y con plena seguridad, asl c,?mo los datos relativos* a *la naturaleza y frecuencia de las operaciones de mantenimiento y calib'rado que haya que efectuar para garantizar permanentemente el buen funcionamiento! y la segulidad de los productos médicos :*

Mantenimiento periódico

Las tareas periódicas de mantenimiento incluyen:

O Insbección de seguridad

O Mantenimiento preventivo

O PrUebas de calidad y de funcionamiento

O Sustitución de piezas de desgaste importantes para la seguridad

Estos trabajos solamente deben ser efectuados por técnicos cualificados y autorizados del Servicio Técnico. Cualificado significa en este contexto que los técnicos han sido instruidos para dichas tareas o han adquirido la experiencia necesaria mediante la práctica. Autorizado significa que los técnicos han recibido del titular del sistema el permiso para realizar las tareas de mantenimiento.

Recomendamos que antes de la primera puesta en marcha del sistema designe à un miembro de la plantilla responsable de que se realicen las comprobaciones de rutiha, y las tareas preventivas de inspección y de mantenimiento. Este empleado deberá guardar todos los certificados en la carpeta de la "Documentación técnica". :

Además de nuestro servicio de reparaciones, Siemens también ofrece la gama completa de servicios relacionados con la inspección y el mantenimiento preventivos del equipo. Estos servicios pueden solicitarse según necesidad o ser acordados en un contrato de servicio flexible.

Si no ha recibido un presupuesto de nuestro servicio de mantenimiento UPTIME, Services, contacte con el representante de Siemens responsable de su instalación.

Inspección de seguridad

 $\begin{array}{ccc} \n\vdots & \vdots & \vdots & \vdots \n\end{array}$ Diaz<br>Le 18strucciones ΓŃ Moderado Moderatic<br>Siemens Healthcare SA

Farm. Ignacio Oscar Fresa A.P. 19565<br>A.P. 19565<br>Rector Técnico Siegiens Healthcare S.A.  $\frac{1}{2}$ ágin $\frac{1}{2}$ 30 de 57

Las siguientes comprobaciones contribuyen a la seguridad del sistema. Si es neces 'Tio *3"OLI0:1.)~* Las siguientes comprobaciones continuaven a la seguidad del circumo en el presentidos  $3\sqrt{2}$ puntos a comprobar están prescritos por leyes y normas. \_\_\_\_\_\_\_\_\_\_\_\_\_\_\_\_\_\_\_\_\_\_\_\_\_

 $2409^{\frac{37}{8}}$ 

lntervalo de mantenimiento *'PROD.*...<sup>o</sup>; 24 meses para el sistema completo

#### Lista de pasos de trabajo a realizar

 $\sim$  . i.

 $\frac{1}{2}$ 

![](_page_36_Picture_896.jpeg)

tesar A Diaz DNI 12.290 162 **Exercise**<br>Apoderado<br>Siemens Healthcare SA Aanual de instrucciones

Farm. 1903 (Scar Fresa)<br>19565 - 1967 (MP, 19565<br>Sienfers Hyalthcare S.A.  $\sqrt{2}$ áging 3/ dg 57

![](_page_37_Picture_805.jpeg)

п.

 $\frac{1}{4}$  ,  $\frac{1}{2}$ 

 $\sim$ 

and the state of the

Cesar A. Diaz<br>DNI 12.290 162<br>Apoderalio<br>Siemens Healthcare SA

Manual de jnstrucciones

 $\hat{\mathcal{L}}$ 

I

 $\overline{\mathscr{S}}$ 

 $\mathcal{A}$ 

Fam. Ignacio Oscar Fresa<br>Difector Técnico<br>Siendos Healthcare S.A.<br>Waging S.Z de 57

!

Mantenimiento preventivo

El mantenimiento preventivo contribuye a reducir a un mínimo la aparición de fallosimprevistos. De este modo se crean los requisitos previos para que el sistema cumpla las características anunciadas durante un plazo prolongado.

 $240$ 

 $\widehat{\mathsf{N}.M}$  $FOLIO$ -n

Se comprueban los efectos de las diferentes condiciones de funcionamiento (régimen de plena carga o carga parcial, temperatura, tamaño de las partículas de polvo, humedad, gases, vapores) y se determina el estado de las piezas sometidas a desgaste mediante el registro y el análisis de los valores característicos. Si es necesario, se deben adoptar medidas preventivas o realizar reparaciones.

Los intervalos de mantenimiento especificados corresponden a los requisitos mínimos. Quizá se deban cumplir disposiciones nacionales más estrictas.

Intervalo de mantenimiento

24 méses para el sistema completo

Lista de pasos de trabajo a realizar

Cesar A. Dia

DNI 12.290.16 Apoderadg Siemens-Healthcare SA Manual de instrucciones

∕lghac∕o Oscar Fresa //M.P. 19565<br>Diregtor Técnico emer's Healthcare S.A. ágina*hb* de 57

![](_page_39_Picture_747.jpeg)

- r . .

Pruebas de calidad y de funcionamiento

**Medla:nte las pruebas de calidad y de funcionamiento se verifica SI el sistema cumple las** propiedades que se le atribuyen. Las pruebas de calidad de la imagen detectan las diferencias respecto al estado inicial (por ejemplo, resolución espacial, gama de contraste, contraste mínimo, señal de imagen y, si procede, comprobación de la angiografia digital por sustracción). <sup>I</sup>

Si existen diferencias, se deben adoptar medidas preventivas o realizar reparacione siempre que sea necesario.

Intervalo de mantenimiento 24 meses para el sistema completo

Cesar 'Diav **DNI 12.290.16** Apoderado Siemens Healthcard SA Manual de instrucciones

Farm. Ignacio Oscar Fresa<br>Director Técnico<br>Siemens Healthcare S.A.  $\frac{1}{2}$ áging 34 de 57

 $2409$   $36$ 

![](_page_40_Picture_549.jpeg)

79

**240**

39

極 roi<sub>lo</sub>

(5)<br>(19)

#### Lista de pasos de trabajo a realizar

 $\overline{\mathcal{L}}$ 

Cesar A. Diaz<br>DNI 12.290 162<br>Apoderation<br>Siemens Heatricare SA

Manual de instrucciones

Farm / Agnacio Oscar Fresa<br>M.P. 19565<br>Siempns Healthcare S.A. Página  $\beta$ 5 de 57

![](_page_41_Picture_793.jpeg)

Se deben tener en cuenta las DHHS y las disposiciones legales de cada país Segun la configuración del sistema

*Sustitución de piezas de desgaste Impoltantes para fa seguritlad* . . I

Los componentes importantes para la segundad sujetos a desgaste deben sustituirse periódicamente

#### 'Soportes de techo

![](_page_41_Picture_794.jpeg)

3.5 La información útil para evitar ciertos riesgos relacionados con la implantación del *prottucto médico*  $N/A$ 

3.6. La información relativa a los riesgos de interferencia recíproca relacionados con la *presencia del producto médico en investigaciones* o *tratamientos específicos* <sup>I</sup>

#### Dosis innecesaria.

□ No conecte la radiación por descuido si no puede ver al paciente y no está cerca de un interruptor de emergencia.<br>I I interfacia popularis equip

Interferencias El interruptor de pedal inalámbrico puede interferir con los equipos de reanimación.

El interruptor inalámbrico debe emitir energía electromagnética para cumplir la fulyción En interruptor incidentialos do compositions cercanos pueden verse afectados. //<br>que está destinado. Los equipos electrónicos cercanos pueden verse afectados. ///////////////////////////////<br>C. funcionamiente está sujeto a Su funcionamiento está sujeto a las dos condiciones siguientes:<br> $\frac{1}{\sqrt{\frac{1}{n}}}$  /  $\frac{1}{n}$  *in.p. 19565* 

Manual de instrucciones

Cesar A. Diaz DNI 12.290.1 Apoderso Siemens Healthcare SA

Siemens Healthcare S.A.

y0

Página 36 de 57

 $24$ 

![](_page_42_Picture_1.jpeg)

*i Director* Técnico<br>Siemens Healthcare S.A.

Página 3/7 de 57

□ Este dispositivo no podrá producir interferencias.

 $\overline{C}$  Este dispositivo no podrá producir interferencias.<br>  $\overline{C}$  Este dispositivo debe aceptar cualquier interferencia, incluidas las interferencias  $\overline{C}$  $\Box$  Este dispositivo debe aceptar cualquier interferencia, incluidas las interferencias  $\frac{d\mathcal{U}_{\mathcal{C}}}{d\mathcal{U}_{\mathcal{C}}}\sqrt{\frac{d\mathcal{U}_{\mathcal{C}}}{d\mathcal{U}_{\mathcal{C}}}}$  pudieran ocasionar un fallo del dispositivo.

Baterías Las baterías deben estar siempre suficientemente cargadas. '

Personal autorizado y debidamente formado deberá cambiar las baterías del interruptor de pedal inalámbrico una vez al año. Llame al Servicio Técnico de Siemens.

El cambio no autorizado puede causar graves daños.

Los cambios o las modificaciones no expresamente autorizadas bor la parte responsable de la conformidad pueden invalidar el derecho del usuario a utilizar el equipp. In the contract of the contract of the contract of the contract of the contract of the contract of the

Advertencia

Interruptor de pedal inalámbrico demasiado cerca de un equipo de reanimación. Interferencia con el equipo de reanimación y posibles fallos.

O Mantenga una separación de más de 7 cm entre el interruptor de pedal inalámbricb y el equipo de reanimación.

#### Precaución

Otros: equipos, incluidos los equipos portátiles y móviles de comunicación por **RF,** pueden interferir en el funcionamiento del interruptor de pedal inalámbrico aunque cumplan los requisitos de emisiones aplicables.

La escopia o la radiografía se pueden interrumpir esporádicamente.

O El. operador no debe utilizar otros dispositivos inalámbricos en la banda de frecuencias ISM de 2,4 GHz en un radio de aprox. 5 m alrededor del sistema Artis.

O Antes de utilizarlo, debe comprobar y verificar si el interruptor de pedal inalámbrico funciona correctamente.

Precaución

Baterias descargadas del interruptor de pedal.

Interrupción del tratamiento intervencionista.

O Asegúrese de que las baterías estén cargadas antes de iniciar un examen.

D Si la batería está vacía, use el adaptador de red suministrado para continuar el tratamiento.

3.7. <sup>I</sup>Las *instrucciones necesarias* en caso *de rotura' del envase protector qe la esterilidad* y *si corresponde la indicación de los métodos adecuados de reesterilización*  $N/A$  is a set of the contract of the contract of the contract of the contract of the contract of the contract of the contract of the contract of the contract of the contract of the contract of the contract of the contract

*3.8. Si un producto médico está destinado* a *reutilizarse, los datos sobre los procedimientos apropiados para la reutilización, incluida la limpieza, desinfección, el acondicionamiento* y, *en* su caso, *el método de esterilización si el producto debe ser reesterilizado,* así como *cualquier limitación respecto al número posibld de reutilizaciones,* <sup>I</sup>

Limpieza y desinfección

Precaución

Uso de líquidos, aerosoles o productos de limpieza agresivos<br>Riesgo de descarga eléctrica o daños al sistema

 $\blacklozenge$  Utilice solamente las sustancias recomendadas para limpieza y desinfección.

 $\blacklozenge$  No permita que los líquidos de limpieza penetren por las aperturas del sistema (@c ejemplo, rejillas de ventilación, huecos entre las cubiertas). ( Ferrelle de la rama la rama de vecar Fresa ..

Manual de instrucciones

Cesar A. Diaz DNI 12,290.162 Apoderada Siemens Heatthcare SA

 $240.94$  $\cdot$  .  $\sqrt{\frac{2N_0N_0}{N_0N_0N_0}}$ 

 $\blacktriangleright$ Tenga en cuenta las instrucciones para la limpieza y desinfección.

Limpieza y desinfección inadecuadas q.: .... / *Ji* Peligr,o de infección <sup>&</sup>lt; .0';>00. ;';0/

 $\triangle$  Limpie y desinfecte todas las superficies contaminadas y todos los componentes que puedan haber entrado en contacto con el paciente después de cada examen.

 $\blacklozenge$  Use los agentes de limpieza y desinfectantes recomendados.

◆ Proteja el detector portátil con una bolsa de plástico desechable.

Limpieza

 $\blacklozenge$  Limpie todas las piezas contaminadas y todas las piezas que entren o que hayan entrado en contacto con el paciente directa o indirectamente.

 $\blacklozenge$  Nunca use limpiadores abrasivos ni productos de limpieza con disolventes (p. ej., soluciones limpiadoras, alcohol o quitamanchas) ya que pueden dañar la superficie de la coraza.

Limpieza del sistema

 $\blacklozenge$  Limpie el sistema con un paño humedecido con agua o con una solución acuosa tibia de lavavajillas.

◆ Elimine de inmediato cualquier resto líquido.

+ Ma'ntenga libres las ranuras de ventilación de tedes les cempenentes.

Precaución

Objetos sobre el armario del generador que bloquean la ventilación

El generador deja de funcionar porque está demasiado caliente

◆ No coloque objetos sobre el armario del generador.

Precaución

**I**

Entradas de líquidos limpiadores en el armario del generador

Daño a componentes eléctricos

◆ Asegúrese de no utilizar ningún líquido en la parte superior del armario del generador.

+ Lirl,pie las cubiertas del armarie del generader cen muche cuidade, asegurándese de que no penetre ningún líquido en el armario.

Los productos basados en compuestos cuaternarios, derivados del cloro, alcohol y bencina pueden dañar los materiales, por lo que no se recomiendan.

Limpieza de las interfaces táctiles de usuario y de los monitores

◆ No pulverice directamente sobre la superficie de las pantallas o los monitores.

 $\blacklozenge$  Limpie la superficie de las pantallas o monitores con un paño de algodón humedecido con água. Internacional construction and construction and construction and construction and construction and construction and construction and construction and construction and construction and construction and constructio

 $\blacklozenge$ Elimine las manchas más resistentes con una mezcla de 2/3 de agua y 1/3 de alcohol

◆ Seque inmediatamente la superficie de las pantallas o monitores con un paño suave de algedón. .

 $\blacklozenge$  Limpie en cuanto pueda las manchas de medio de contraste en la superficie de las pantallas o monitores.

Limpieza del detector móvil MAX wi-D

Se recomienda limpiar primero la parte trasera del detector para que tenga más tiemp Limpieza del detector móvil MAX wi-D<br>Se recomienda limpiar primero la parte trasera del detector para que tenga más tiempo<br>para<sup>'</sup>secarse mientras se limpia el frontal.

Instrucciones especiales de limpieza para los accesorios

Instrucciones especiales de impleza para los acceseries<br>Observe que para determinados accesorios existen instrucciones específicas para *Jal* limpieza en los capítulos correspondientes.<br>  $\Lambda$  1 **Director Técnico**<br>Sigmens Healthcare S.A.

Manual de instrucciones

, 16 **Healthcare** *S* **<b>Healthcare S Healthcare S A** 

Cesar A. Diaz DNI 12.290.162 Apoderado Siemens Healthcare SA Página 8 de 57

<sup>i</sup> 2 **"1.t** /~IO*<sup>1</sup> \_* i" Ver Registro Accesorios y dispositivos auxiliares<br>Las instrucciones de limpieza del sistema son válidas salvo que allí se proporcinalen  $\left\{P_{\mathbf{L}}^{\otimes n},P_{\mathbf{L}}\right\}$ Las instrucciones de limpleza del sistema son validas salvo que alli se proporciolisti  $\left(\frac{1}{2}\right)$ .  $\mathscr{N}$   $\mathscr{N}$ I Piezas montadas sobre el paciente : (Je), :'.~;.,,/ ◆ Quite regularmente el polvo de las piezas montadas sobre el paciente. Desinfección . Para desinfectar la superficie del sistema, se recomienda utilizar solucion<mark>es liquida</mark>s de desinfectantes surfactantes comerciales basados en los siguientes tipos de compuestos: I OAldehídos  $\square$  Alquilaminas O Derivados de guanidina O Cdmpuestos peróxidos □ Derivados de piridina<br>□ <sup>1</sup> OAcldos orgánicos , En las fichas técnicas de seguridad del fabricante se ofrece información detallada sobre la composición de los desinfectantes. Como regla general, no deben usarse desinfectantes con pulverizador, ya qué los aerosoles pueden penetrar en el equipo. En tal caso, la seguridad del equipo quedaria comprometida (daños en los componentes electrónicos, formación de vapores inflamables en aire). • Use únicamente desinfectantes Iiquidos. Esterilización El sistema no requiere esterilización. 3.9. *Información sobre cualquier tratamiento o procedimiento adicional que deba realizarse antes de utilizar el producto médico (por ejemplo, esterilización, montaje final, entré otros; ,* Comprobación de funcionamiento y seguridad Pruebas diarias Tras conectar el sistema  $\blacklozenge$  Realice una inspección visual de todas las pantallas e indicadores de las unidades de mando. ~~~d~~ben indicar ningún error. I I \_ Si se conecta la radiación, deben iluminarse todos los indicadores de radiación GONECTADA que haya presentes. Comprobación del colimador Utilice solo interruptores de pedal de SIEMENS (piezas originales aprobadas) para conéctar la radiación. Antes del examen • Retire todos los objetos y equipos innecesarios del área de acción del equipo. ¡ , o <sup>I</sup> ' arrh¡,*h* .1~95~~ar**Fresa Director Técnico** Siemens Healthcare S.A. Páging \$9 de 57 Manual de instrucciones César A. Diaz DNI 12.290.162

Apoderado Siemens Healthoare SA

, and the contract of the contract of the contract of the contract of the contract of the contract of the contract of the contract of the contract of the contract of the contract of the contract of the contract of the con

• . <sup>I</sup> *'f¡¡05¡'f-o" "* ◆ Retire los accesorios que no sean necesarios de los rieles portaaccesorios de la mesa y del colimador primario.

 $2409 / m$ 

 $\blacklozenge$  Fije de forma segura los dispositivos necesarios para posicionar e inmovilizar al paciente en el equipo. Il alternativo de la construction de la construction de la construction de la constructio

 $\blacklozenge$  Fije todos los accesorios de seguridad correctamente (por ejemplo, reposapiés, tira asidero de protección, asidero, tira asidero) y compruebe que estén bien asegurados.

 $\blacklozenge$  Limpie cualquier residuo de contraste en la mesa de paciente, la plancha de protección y la cubierta del seriador. Recomendación: A modo de prueba, realice una exposición radiográfica a formato completo con el formato más grande posible.

 $\blacklozenge$  Ejecute una prueba de funcionamiento de los botones de PARO realizando un desplazamiento arbitrario del sistema y pulsando el botón de PARO durante el desplazamiento.

- El desplazamiento en cuestión debe interrumpirse inmediatamente.

**+A** continuación, desbloquee el botón girándolo en sentido horario.

 $\blacklozenge$  Le $_{\!\!i}$ vante el tablero por el extremo craneal durante el desplazamiento descendente de la mésa. . ! <sup>I</sup>

\_ El desplazamiento descendente se detiene antes de que los pernos de posicionamiento del tablero salgan por completo de la base de la mesa.

 $-$  Otros desplazamientos (incluido el desplazamiento ascendente de la mesa) siguen siendo posibles.

Comprobación de los desplazamientos del equipo

+ Compruebe los desplazamientos longitudinales, transversales y verticaies del soporte de techo. '

 $\blacklozenge$ Compruebe los desplazamientos "flotantes" del soporte de techo.

 $\blacklozenge$ Compruebe los giros del emisor de rayos X.

◆ Compruebe el centrado.

Mesa de paciente

Ver también Registro 4: Componentes del sistema, "Desplazamientos de la mesa"  $\rightarrow$ Dp. 9.

 $\blacklozenge$  Compruebe el ajuste de altura motorizado de la mesa con el interruptor de pedal multifunción.

Comprobación del localizador luminoso y del centrado/colimación

Compruebe con el localizador luminoso que la posición de la unidad de radiación esté centrada, así como la colimación. :

Luz encendida

 $\rightarrow$  Pulse el botón del colimador multiplano.

- Aparece el haz de luz para la colimación (tiempo limitado).

Comprobación de la colimación automática (ACSS) Cuando se enciende ACSS en la pantalla de MAXtouch, la colimación automática está activa.

Pruebas mensuales

 $\blacklozenge$  Ejecute una prueba de funcionamiento del dosímetro automático y de la colimación autqmática de formato, como se describe en "Comprobación del funcionamiento ~e~) sistemas automáticos" *)rmt~*aelo Osear Fresa //M.P. 19565<br>Director Técnico o automático y de la colimación<br>pación del funcionamiento de *las*<br>*Fafm. Jánacio* Oscar<br>*Siemens Healthcare* s

> Manual de instrucciones Cesar A Diaz

> > DNI 12.290.162 Apoderal c Siemens Healtycare SA

I **; Sle , ens Healthcare S.A.**

 $\sqrt{\frac{1}{2}}$ 40 de 57

 $\mathfrak g$  $\sqrt{\frac{2}{\pi}}$   $\frac{1}{\pi}$  $24$  $\bigcup_{i=1}^{n} (1, 1, 1)$  $\mathbb{Z}$  ( 16 )  $\sum_{\mathcal{B}} \left| \frac{1}{\mathcal{B}} \right| \leq \frac{1}{2}$ 

**Sie ns HealthcareS.A.**

Página 41 de 57

La indicación digital DFI de tres cifras = Distancia Foco-Imagen se puede verificar mediante la cinta métrica integrada en el colimador multiplano.

Se recomienda realizar esta comprobación a intervalos regulares (aproximadamente cada mes).

Combrobación del funcionamiento de los sistemas automáticos Expdsímetro automático - modo RAD1

- ◆Seleccione el programa de órganos RAD Standard.
- ◆ Ciérre el colimador del emisor a un formato de 10 x 10 cm.
- + Sitúe un delantal plomado, doblado cuatro veces, en la ruta del haz.
- $\blacklozenge$  Emita una exposición y mantenga pulsado el conmutador de exposición.

\_ EII exposímetro automático realiza la desconexión automática al llegar al límite. Apar<mark>ece un mensaje: "Acquisition abort on limit excess" (Radiación desconectada, l</mark>ímite sobrepasado).

◆ Suelte el conmutador de exposición.

+Abra el colimador en el tubo y quite el delantal plomado.

+pJlse el conmutador de exposición.

- El exposímetro automático realiza la desconexión automática a < 1 mAs.

Comprobaciones de radiología

O Comprobación IQAP a la entrega

O Mantenimiento cada 24 meses

O Comprobación diaria de la imagen por parte de la imagen, por ejemplo, por si hubiera artefactos de la contrada de la contrada de la contrada de la contrada de la contrada de la contrada de la con

Los valores de DFI incorrectos pueden causar partes no atenuadas en la imagen (corte de rejilla). ' <sup>I</sup>

**+En** este caso avise al Servicio Técnico de Siemens.

1 Si los valores obtenidos en las pruebas siguientes se desvían de los especificados, desconecte el sistema y llame inmediatamente al Servicio Técnico de Siemens

Prueba de visualización de DAP

El fantoma para la prueba de visualización del producto dosis-superficie es un bloque rectangular de 20 cm de grosor de polimetilmetacrilato (PMMA) con lados iguales o superiores a 25 cm. In the case of the case of the case of the case of the case of the case of the case of the

 $\bullet$  Mida el kerma en aire a 60 cm del foco (aprox. 55 cm sobre el tablero para una DFI de 115 cm) y multiplique este valor de dosis por el área transversal del haz útil en este plano. The contract of the contract of the contract of the contract of the contract of the contract of the contract of the contract of the contract of the contract of the contract of the contract of the contract of the con

 $\blacklozenge$   $C$ onvierta el resultado a [µGy x m²] y compárelo con el valor visualizado. Il internacional por la internacional por la internacional por la internacional por la internacional por la internacional por la internac

◆ En caso de valores DAP inconsistentes, llame al Servicio Técnico.

<sup>I</sup> *3.10. Cuando un producto médico emita radiaciones con fines médicos, la información relativa* a *la naturaleza, tipo, intensidad* y *distribución de dicha radiación debe se* descripta.

#### Protección contra la radiación

El equipo de rayos X Multitom Rax con protección contra la radiación cumple las rigning LEC 60601-1-3:2008 e IEC 60601-2-54:2009.  $\overline{a}$  /  $\overline{a}$  /  $\over$ **" <sup>I</sup> /;1 ctor Técnico**

> **Manual** de instrucciones Cesar A. Diaz

DNI 12.290.62 Apoder Xio Siemens Healthcare SA Continuo *OF?!'.r;i0;:'*

 $N_{\rm max}$ }<br>\*<br>\*\* *<u>Puo</u>*  $\left(\left(\frac{4}{5}\right)^{2} \right)^{10}$ Modo de funcionamiento junto de funcionamiento

 $Informa$ ción importante

El sistema de colimación automática de formato para la adquisición ayuda a reducir mucho la dosis de radiación del paciente y del examinador.

Para indicar la dosis de radiación durante el uso normal del equipo, el sistema cuenta con un sistema de medición basado en una cámara de ionización calibrada en producto dosis-superficie.

Teng¡¡ en cuenta lo siguiente: <sup>I</sup> <sup>I</sup>

Solo los operadores autorizados (u otras personas autorizadas para aplicar radiación ionizada) pueden conectar la radiación.

Protección del paciente contra la radiación

◆Si es posible, garantice la máxima protección del paciente durante adquisiciones en la zona 'de los órganos reproductores (utilice protectores de gónadas y cubiertas de g'oma plomada). <sup>I</sup>

◆ Mantenga el campo de radiación lo más pequeño posible sin reducir el campo de medición activo. Internacional de la proporcional de la proporcional de la proporcional de la proporcional de l

 $\blacklozenge$ Si es posible, retire todas las partes radiopacas del campo de exploración

I I

 $\bullet$  Configure la tensión del tubo de rayos X tan alta como sea necesario para logra $^{|}_{\textrm{I}}$ una buena calidad de imagen (el valor óptimo es de 63 kV para contrastes de yodo).

◆ Ajuste la mayor distancia entre el tubo de rayos X y la piel que sea razonable para  $\mathsf{c}$ ada examen. I $\mathsf{c}$ 

\_ Una distancia focal mayor supone un kerma en aire menor.

Tenga en cuenta el hecho de que el kerma en aire aumenta con los siguientes ajustes: **□ kV** mayores

 $\Box$  mAs mayor

 $\square$  ms mayores

0011 menor

Protección del médico examinador contra la radiación

**+Si** es posible, efectúe la serie de adquisición desde la sala de mando.

+ Permanezca en la zona de examen lo menos pcsible.

◆ Si la exposición debe conectarse con el médico examinador en la sala de examen, use una mampara contra la radiación adicional (protección para la zona superior e inferior del cuerpo) o una ventana a prueba de radiación.

 $-$  Estas medidas contribuyen mucho a la protección personal contra la radiación.

 $\blacklozenge$   $\operatorname{Si}$  no se usan mamparas contra la radiación, lleve ropa de protección contra la radiación con una capa de plomo de 0,25 mm (o similar).

+Mantenga la máxima distancia de seguridad respecto a la fuente de radiación.

+Compruebe su dosis personal utilizando un dosímetro de placa o de lapicero.

oesbonexión de emergencia •

Si aparece un problema o avería durante el examen y no es posible interrumpir i radiación soltando el botón de disparo:

+PUlse el botón de PARO de emergencia más próximo.

Cómo evitar la radiación indeseada

**Precaución** 

No cumplimiento de la normativa de protección contra la radiación

Cesar A Manual de instructions 250k/62 Apoderado Siemen's Healthcare S

Farm. Ignadio Oscar Fresa MP. 19565<br>Director Técnico Siemens Healthcare S.A.  $\sqrt{\frac{1}{2}}$ Página  $\frac{4}{2}$  de 57

 $\mathcal{O}(\mathcal{C})$  $24$ Exposición innecesaria del personal a la radiación El sistema produce rayos X. ◆Lleve ropa protectora, por ejemplo, delantales plomados. ◆ Controle la exposición a la radiación con dosímetros personales. Precaución El tubo no está dirigido al detector durante la adquisición Exposición indeseada a la radiación ◆ Use el modo de exposición libre con cuidado.  $\blacklozenge$  Compruebe que el tubo esté activo y utilice el marcador luminoso para el posicionamiento antes de conectar los rayos X. Zonas de protección contra la radiación Posición y dimensiones de la zonas principales de trabajo Eje de referencia de rayos X vertical  $\mathbf{r}$ Medición: radioscopia continua Con rejilla antidifusora (115 cm), eje de referencia de rayos X vertical, tubo de rayos X por encima, RADIOSCOPIA continua, 110 kV, 3 mA, 24 cm x 24 cm (18 cm x 18 cm en la salida del fantoma), 0,2 mm de Cu, DFI = 115 cm Medición: radioscopia pulsada Farm. Ignacio Oscar Fresa M.P. 19565<br>Director Técnico Cesar A. Diaz Siemens Nealthcare S.A. DNI (2,290.162<br>Manual de instrucciones de rado ágina∦3 *k*e 57 Siemens Healthcare SA

Con rejilla antidifusora (115 cm), eje de referencia de rayos X vertical, tubo de rayos X<br>por encima, RADIOSCOPIA pulsada, 73 kV, 6,1 mA, 5,0 ms, 15 p/s, 24 cm x 24 cm (18) cm x 18 cm en la salida del fantoma),  $0,2$  mm de Cu, DFI = 115 cm

آدم

<sup>501</sup>10

 $\mathbf{Z}$ 

40

![](_page_49_Figure_1.jpeg)

Eje de referencia de rayos X horizontal

![](_page_49_Figure_3.jpeg)

Con rejilla antidifusora (150 cm), eje de referencia de rayos X horizontal,  $\frac{\partial Q}{\partial x}$ RADIOSCOPIA continua, 110 kV, 3 mA, 20 cm x 20 cm (18 cm x 18 cm eh la salida del C fantoma),  $0.2$  mm de Cu, DFI = 145 cm

#### Medl~lon:radioscopia pulsada ~

Con rejilla antidifusora (150 cm), eje de referencia de rayos X horizontal, RADIOSCOPIA pulsada, 73 kV, 12,0 mA, 6,2 ms, 15 p/s, 20 cm x 20 cm (18 cm x 18 cm en la salida del fantoma), 0,2 mm de Cu, DFI = 145 cm

![](_page_50_Figure_3.jpeg)

#### Inforinación sobre la medición de la dosis

Para ofrecer una calidad de imagen perfecta en el trabajo diario sin esfuerzos adicionales, hemos instalado en fábrica los programas de órganos utilizados con más frecuencia (programas de órganos preferidos).

#### Configuración de la medición

El fantoma consta de un bloque rectangular de 20 cm de grosor de polimetilmetacrilato (PMMA) con lados iguales o superiores a 25 cm.

El fantoma debe colocarse en el tablero, lo más cerca posible del receptor de imagen  $r$ adiográfica.  $\begin{bmatrix} 1 & 1 & 1 & 1 \ 1 & 1 & 1 & 1 \end{bmatrix}$ 

Los parámetros de carga de la radioscopia deben ajustarse mediante el control automático de intensidad. En la medición final, estos parámetros determinados automáticamente deben estar bloqueados. El detector de medición debe colocarse a medio camino entre el foco del fantoma y la superficie de entrada.

A cdntinuación, se calculan los valores de medición para la ubicacióri del punto de referencia de incidencia en el paciente (60 cm por encima del receptor de imagen). El dmpo de irradiación máximo en el plano del receptor de imagen es un cuadrado de of  $42.6 \times 42.6$  cm<sup>2</sup>. . The contract of the contract of the contract of the contract of the contract of the contract of the contract of the contract of the contract of the contract of the contract of the contract of the contract of the contract

#### Efec\os determinísticos 1:

Con<sup>|</sup>una tasa de kerma en aire de aprox. 44 mGy/min en el punto de| referencia, ée alcanza una dosis de 2 Gy tras 2727 s de escopia. '

Con esta dosis (2 Gy), es probable que aparezcan efectos determinísticos.

pláz Cesar<sup>®</sup> Cesar<br>DNI 1229 162<br>Manual de instruccion<br>Siemens Healthcare uccioncopoderada<br>Siemens Healthcare SA

Farm. Ignacio Oscar Fresa Director Técnico Sie hens Healthcare S.A. Página **f** 5 de 57<br>**f** 

 $\nu$   $\gamma$ 

I

![](_page_51_Picture_0.jpeg)

Radioscopia □ Aplicación normal □ Programa: DFR\_8fps<br>□ Juego de programas: CP Standard<br>□ Curva fluoro: Meseta 73 kV

 $\ddot{\phantom{a}}$ 

![](_page_51_Picture_41.jpeg)

\* medida 60 cm por encima del receptor de imagen

Con rejilla; Filtro de cobre: 0,2 mm; Campo de medición: 1 cuadrado

La tasa máxima de kerma en aire que se puede alcanzar en el punto de referencia (60 cm por encima del receptor de imagen ) es<br>de aprox. 70 mGy/min (con 111 kV, 47,3 mA, 10 ms, 15 pulsos/s, 0,2 mm de Cu, y DFI = 115 cm).

Manual de instruccion e Manual de instruccion de Manual de Santés<br>Apoderado

Siemens Healthcare SA

 $\mathcal{P}_{\text{max}}$ 

Farm. Jondoio Oscar Fresa AM.P. 19565<br>Director Técnico<br>Sigmens Healthcare S.A. Págilla 16 de 57

 $2409$ 

 $\overline{1}$ 

![](_page_52_Picture_1.jpeg)

#### Radioscopia U Aplicación pediátrica

- L Programa: DFR\_Pead.Barium
- Juego de programas: CP Pead16
- Curva fluoro: Meseta 73 kV

![](_page_52_Picture_51.jpeg)

 $^\ast$  medida 60 cm por encima del receptor de imagen

 $\bigg\}$ 

Sin rejilla; Filtro de cobre: 0,2 mm; Campo de medición: 1 cuadrado

Cesary. Diaz<br>
DNi 12.200.162<br>
Siemens Heathcare SA Manual de instrucciones

Farm. /shacio Oscar Fresa<br>M.P. 19565<br>Director Técnico Siemens Healthcare S.A.  $\frac{1}{2}$   $\frac{1}{2}$  47 de 57

Radiografía

![](_page_53_Picture_114.jpeg)

osis máxima 145 15U 200 190.d **Ues** 80 26,7  $1,3$  $9,2$ "Tórax" típico 145 108,8 28,6 fino 100  $77,3$  $3.6$  $57,5$  $71,1$ 70 grueso "Costillas" típico 145

medida 60 cm por encima del receptor de imagen

Con rejilla; Filtro de cobre: 0 mm; Colimador: 25 x 25 cm<sup>2</sup>

Programas de órganos

Para optimizar el manejo, se suministran con el sistema protocolos (programas de órganos, POG) para los exámenes estándares más comunes. En general, estos protocolos pueden tomarse como ejemplos para derivar protocolos para exámenes más específicos.

→ OPara la edición de protocolos, consulte el capítulo relativo al Editor PEX en el Manual del operador de FLUOROSPOT Compact.

POG de dosis normal Programa Fluoro predeterminado fijado a CP\_Standard "Automatic 2"

POG de dosis baja Programa Fluoro predeterminado fijado a CP\_Standard "Automatic  $1<sup>11</sup>$ 

CesarĂ. Diàa DNI 12 290.16 Apoderado mens Healthcare SA

Manual de instrucciones

*Ign*acio Oscar Fresa M.P. 19565<br>Director Técnico Siemens Healthcare S.A. Páging 48 de 57

sZ

 $240$ 

## *Dosis de referencia incidente*

 $\bar{z}$ 

Intensidad de kerma en aire de referencia (= valor medido) según las normas IEC 60601-2-43:2000 (51.101.4 y Apéndice EE) e IEC 60601-2-43:2010.

![](_page_54_Picture_815.jpeg)

.<br>Condiciones de medición

!

I

 $\overline{\mathscr{S}}_{\mathbb{Z}}$ 

I

'1

Punto de referencia intervencionista a una distancia de 30 cm sobre el soporte del paciente tamaño del campo de radiación en plano del soporte del paciente ver tabla sobre 25 cm x 25 cm x fantoma PMMA centrado en haz en foco fino del I soporte del paciente. FDP 115 cm.

Cesar A. Diaz DNI 12.290/162<br>Apoderado<br>Gièmens Hodithcare SA

Manual de instrucciones

Farm. Ignadio Oscar Fresa<br>M.P. 19565<br>Director Técnico Sigmen's Healthcare S.A. Página 4 $\rlap{/}$  de 57

I

. Ivi FOLIO

PROL

#### $240$  a *Heducción de la dosis de referencia inciden*  $eh$  *el* paciente  $\mathbb{R}\Big(\mathcal{L}\Big)$  . I  $\sqrt{2}$ **~~~**

Reducción de la intensidad de kerma en aire en función del filtro previd de Cu cdn un objeto de PMMA de 20 cm de grosor.

![](_page_55_Picture_588.jpeg)

Concepto de punto de referencia intervencionista de entrada en el paciente i El punto de referencia intervencionista de incidencia en el paciente para la medición de la intensidad de kerma en aire se definió en el haz central (30 cm por encima del tablero) como la posición de la dosis de referencia incidente en el paciente con un grosor de paciente medio.

Curvas de isodosis

i |

I

De acuerdo con lEC 60601-2-43:2010.

Las mediciones se efectuaron en Multitom Rax con una altura fija de la mesa de 89 c

Condiciones de medición

O Fantolna cúbico de PMMA con arista de 25 cm Q Campo de rayos X: 10 cm x 10 cm OAjuste RCP, tablero en posición central

Cesar A. Via **DNI 12.290 16:** Apoderado ens Healthcare Sier

lgracio Oscar Fresa M.P. 19565 Drector Técnico Siemens Healthcare S.A. Página 50 de 57

Manual de instrucciones

o Distancia fuentecsuperficie del fantoma: <sup>79</sup> cm O Focb fino, **DFI** 115 cm, sin filtro previo de Cu O Proyección vertical hacia abajo

 $\bar{1}$ 

 $\bigg\{$ 

 $\label{eq:2} \mathcal{L} = \frac{1}{2} \sum_{\mathbf{k} \in \mathcal{M}} \frac{1}{\mathbf{k}} \mathbf{1}_{\mathbf{k} \in \mathcal{M}} \mathbf{1}_{\mathbf{k} \in \mathcal{M}} \mathbf{1}_{\mathbf{k} \in \mathcal{M}} \mathbf{1}_{\mathbf{k} \in \mathcal{M}} \mathbf{1}_{\mathbf{k} \in \mathcal{M}}$ 

 $240$ 

FOLIO

![](_page_56_Figure_1.jpeg)

## $2409$

![](_page_57_Picture_1.jpeg)

#### Proyección vertical

3 Sin protección móvil contra la radiación

- $\Box$  Radiación dispersa de las curvas de isodosis en µGy/(Gy cm<sup>2</sup>) a 110 kV, 2,7 mA
- $\Box$  El factor de conversión a la unidad (µGy/µGy m<sup>2</sup>) según IEC 60601-2-43:2000

![](_page_57_Figure_6.jpeg)

3.11. Las precauciones que deban adoptarse en caso de cambios del funcionamiento  $\left\| \right\|_{\mathcal{L}_{\infty}}^{\mathcal{L}_{\infty}}$ *del producto médico* 

. In the second property of the second property of the second property of the second property of the second property of the second property of the second property of the second property of the second property of the second

240 OF

J ',

#### Botones rojos de PARO de emergencia

1

Activación del PARO Si un fallo del desplazamiento de una unidad produce una situación de emergencia, peligro para el paciente, para el personal operador o para la unidad, haga lo siguiente:

◆Accione inmediatamente uno de los pulsadores rojos de PARO de emergencia.

- Todos los desplazamientos motorizados del soporte del detector, el soporte del tutio y la mesa se interrumpen inmediatamente. El desplazamiento solo podrá continuar si cancela el PARO.

- La radiación, la escopia y la adquisición se interrumpen, pero se pueden volver a disparar pulsando otra vez el pedal de escopia o exposición, aunque no se háya<br>cancelado el PARO.<br>Les investigas es intervances pers pueden estimuares sin especiarel PAPO.

- Las ihyecciones se interrumpen, pero pueden continuarse sin cancelar el PARO.

Cancelación del PARO El botón de PARO de emergencia solo debe desbloquearse después de identificar inequívocamente la causa del peligro y subsanarla. '

◆ Para ello, gire en sentido horario y tire del botón de PARO de emergencia rojo.

Si se produce un fallo del sistema, pulse el botón de PARO de emergencia y *vuelva* a desbloquearlo.

- El si\$tema se reinicializa.

¿Dónde están los botones de PARO de emergencia?

Encontrará los botones de PARO de emergencia en los siguientes lugares:

-En la mesa (a ambos lados)

-En la ¿onsola de CON./DESC. Del generador

-En la donsola de mando remoto de escopia

-En la pared Opcional

Botón de DESCONEXIÓN de emergencia (instalado in situ)

iUtilice este método de desconexión solo en situaciones de emergencia extraordinaria porque es un proceso incontrolado!

Pueden perderse datos, por ejemplo, imágenes sin guardar, tareas de exportación y exposición, etc. El sistema de refrigeración del tubo también se desconecta de lla alimentación, por lo que el tubo puede sobrecalentarse.

Si utiliza un detector plano, éste también se desconecta de la alimentación de red. Tras conectar de nuevo la alimentación, es necesario un tiempo de espera adicional para asegurar una calidad de imagen óptima.

Cierre en caso de emergencia

Consecuencias:

O Se interrumpen todos los desplazamientos de la unidad.

O La radiación se desconecta.

O Se interrumpe el programa de sistema actual.

O Las secuencias operativas actuales se interrumpen y eliminan.

O Todos los datos de adquisición actuales se borrarán, a menos que se hayan guardado en dispositivos de memoria no volátil.

In the contract of the contract of the contract of the contract of the contract of the contract of the contract of the contract of the contract of the contract of the contract of the contract of the contract of the contra

#### Nueva conexión de la contrada de la contrada de la contrada de la contrada de la contrada de la contrada de la

Solo debe desbloquearse el botón de DESCONEXIÓN de emergencia y utilizar nuevo el sistema si se ha identificado inequívocamente y subsanado la cauga/del peligro. | Fam/lgnacio Oscar Fresa | Fam/lgnacio Oscar Fresa | Fam/lgnacio Oscar Fresa | Fam/lgnacio Oscar Fresa .P. 1956!

Manual de instrucciones

Cesar A. Diaz  $2^{88}$  M<sup>. D.162</sup> H 12,20016 **Apoderato**<br>Blamens Healthcare SA  $\it i$ 

<sup>I</sup> *f* <sup>I</sup>

e?n~**Healthcare S.A.**

ina/53 de 57

I

**, i e¿tor Técnico**

 $\blacklozenge$  En los demás casos (por ejemplo, fallo de funcionamiento del sistema) debe ponerse $f$ en contacto con el Servicio Técnico de Siemens.

 $2, 2, 1, 2, 1, 2, 1, 2, 1, 2, 1, 2, 1, 2, 1, 2, 1, 2, 1, 2, 1, 2, 1, 2, 1, 2, 1, 2, 1, 2, 1, 2, 1, 2, 1, 2, 1, 2, 1, 2, 1, 2, 1, 2, 1, 2, 1, 2, 1, 2, 1, 2, 1, 2, 1, 2, 1, 2, 1, 2, 1, 2, 1, 2, 1, 2, 1, 2, 1, 2, 1, 2, 1, 2$ 

 $2400 \; {\rm P} \; , \; \frac{56}{1000}$ 

 $\mathbf{z}_i$ 

.<br>ابن ال

*FOLIO ••..••\\*

 $4$  de 57

◆ Si la función de paro no responde con normalidad, active inmediatamente un botón de desconexión de emergencia para desconectar el sistema completo.

Si ocurre esto, no podrá continuar usando el sistema. Avise al Servicio Técnico de Siemens.

Procedimientos de emergencia

Fallo de la alimentación

Con SAI para el sistema de formación de imagen

 $\blacklozenge$  En caso de un breve fallo de alimentación, intente conectar el sistema tras unos segundos.

◆ Si ha sido posible conectar el sistema, espere hasta que el sistema esté listo.

◆ Luego continúe trabajando o rescate al paciente.

◆ Si no ha sido posible conectar el sistema o si el paciente se ha colapsado, retire al paciente inmediatamente.

Para obtener más detalles sobre el SAI, ver "SAI (para el sistema de formación de imagen)" in the set of the set of the set of the set of the set of the set of the set of the set of the set of

**Precaución** 

I

I

I

Los dispositivos médicos no son infalibles y pueden producirse errores inesperados El sistema no está disponible en una urgencia, o deja de funcionar durante un examen

◆ Tenga un plan de emergencia por si el sistema no está disponible, por ejemplo, utilizar un sistema distinto !

 $\blacklozenge$ Tenga un plan de emergencia para continuar o finalizar diversos tipos de exámenes si el sistema deja de funcionar, por ejemplo, durante una endoscopia, utilice el visor del endoscopio para continuar o finalizar el examen.

◆ Considere si necesita un sistema de alimentación ininterrumpida en su instalación.

Conexión tras un fallo de alimentación o tras una DESCONEXiÓN de emergencia Al accionar el interruptor de DESCONEXiÓN de emergencia in situ, se desconectará la alimentación de todo el sistema. <sup>1</sup>

Se pueden perder las imágenes del paciente actualmente explorado que aún no hayan sido archivadas. Las imágenes y los datos de exploraciones de pacientes anteriores ya concluidas están archivadas en el disco duro del procesador de imagen.

 $\blacklozenge$  iCompruebe las imágenes del último paciente explorado tras un fallo de la corriente o tras la activación de un interruptor de DESCONEXiÓN de emergencia! !

+ Una vez eliminada la causa por la que se activó el interruptor de DESCONEXiÓN de emergencia, desactívelo y encienda el sistema.

◆Si el sistema de formación de imagen no arranca o se indica un error grave, llame al Servicio Técnico de Siemens.

Reinicie el sistema <sup>1</sup>

*l°*~

Se recomienda reiniciar el sistema diariamente o, como minimo, una vez a la semana.: +Pulse el botón de DESCONEXiÓN en la consola,

+ Cuando se haya desconectado el sistema de imagen Fluorospot Compact (monitor oscuro), vuelva a pulsar el botón de CONEXIÓN.

Funcionamiento en caso de emergencia

Para el funcionamiento de emergencia (p. ej. si no funciona el detector) también se pueden insertar chasis normales (solo sistemas CR). Farm ngradio Oscar Fresa Precaución /M.P<sub>3</sub>19565 Director Técnico<br>Siemens Healthcare S.A.

> Cesar A. Diaz **t\1anua! de instrucciones** DNI 12.290.162

Apoderado Siemens Healthcare SA El detector portátil no puede conectarse al sistema debido a problemas de hardware o<br>software  $\blacksquare$ software I  $\blacksquare$ 

 $\mathcal{L}$  , and the set of  $\mathcal{L}$  , and the set of  $\mathcal{L}$ 

 $\mathcal{Z} \oplus \mathbb{Q} \oplus \mathbb{Z}$ 

I

<sup>i</sup> **¡rector Técnico** ! \_' .**S)emens H:althcare S.A.**

El detector portátil no está disponible para el uso

 $\blacklozenge$  Mantenga los procedimientos y equipos necesarios para que se puedan  $\textrm{drilizar}$  chasis en lugar del detector portátil si es necesario.

3. 12. *le,* as *precauciones que deban adoptarse en lo que respecta* a *la exposición, len condiciones ambientales razonablemente previsibles,* a *campos magnéticos,* , a *influencias eléctricas externas,* a *descargas electrostáticas,* a *la presión* o a *variaciones*  $de$  *presión, a la aceleración a fuentes térmicas de ignición, entre otras* 

Protección contra descargas eléctricas

Atención:

Para evitar el riesgo de descarga eléctrica, este dispositivo solo debe conectarse a la red eléctrica con un conductor de protección.

Fuentelde alimentación

Para todos los productos utilizados en un sistema de rayos X deberá realizar la alimentación eléctrica a través de un contactor u otro circuito de protección multipolo integrado en la instalación.

La instalación de la sala debe cumplir la norma DIN VDE 0100-710 o las alimentación eléctrica a través de un contactor u otro circuito de protección multipolo<br>integrado en la instalación.<br>La instalación de la sala debe cumplir la norma DIN VDE 0100-710 o las<br>correspondientes disposiciones nac

Cubiertas . <sup>I</sup> '  $\blacksquare$ ubiertas

Si las tapas de los enchufes (especialmente las tapas de los enchufes de los módulos de mando) están dañadas, deben reemplazarse.

 $\blacklozenge$  En caso de observar defectos, por ejemplo, si se ha roto una tapa, llame al Servicio Técnicd de Siemens,

 $\mathbf{I}$  is a set of the contract of the contract of the contract of the contract of the contract of the contract of the contract of the contract of the contract of the contract of the contract of the contract of the cont

Clase de protección

El sistema pertenece a la Clase de Protección I con un componente utilizado del tipo B según lEC 60601-1.

, I Protección contra la entrada de agua:

DIPx8: Interruptores de pedal

O IPx2: Módulo de la sala de mando

□ IPx1: Consola de mando de escopia

O IPx0: Resto del sistema

Equipotencial Los sistemas para los que esté recomendada la igualación potencial solo deben utilizarse en instalaciones médicas donde exista, y se haya probado, la igualación potencial adicional exigida según la norma DIN 57107/VDE 0107/6.81, Párrafo 5 (Alemania), o en conformidad con la normativa específica del país.

APerturJ de las unidades , .

I

Las unidades solo deben ser abiertas por personal autorizado del Servicio Técnico.  $IPx8 =$  Protección contra largos periodos de inmersión bajo presión IPx2 = Protección contra goteo de agua al inclinarse hasta 15' IPx1 = Protección contra goteo de agua encima del dispositivo durante al menos /IO **m** A T in Farm and Secondary Secondary Secondary Contract of the Secondary Contract of the Secondary Contract of the Manual Secondary Contract of the Manual Secondary Contract of the Manual Secondary Contract of the Manu

Manual de instrucciones <br>Manual de instrucciones **Cesar A. Diaz**<br>ENL 12 20 132

Siemens Healthcare SA

In the contract of the contract of the contract of the contract of the contract of the contract of the contract of the contract of the contract of the contract of the contract of the contract of the contract of the contra

IPx0 = Sin protección especial $\qquad \qquad \qquad \qquad \mid$ 

ଛି ବା $\mathsf{U}$  ।

![](_page_61_Picture_2.jpeg)

<sup>I</sup> : **1 Hms** He~[thcare**S.A.**

Compatibilidad electromagnética (CEM) Para obtener más información, ver el anexo CEM aparte.

 $\begin{bmatrix} 1 & 1 \end{bmatrix}$ Componentes importantes para la seguridad sometidos a desgaste  $\begin{bmatrix} 1 & 1 \end{bmatrix}$ Este equipo no incluye piezas importantes para la seguridad que puedan desgastarse,

. The contract of the contract of the contract of the contract of the contract of the contract of the contract of the contract of the contract of the contract of the contract of the contract of the contract of the contrac 1 1

Combinación con otros productos/ componentes 1111 1111 1121 1221 a combinar

Para garantizar la seguridad necesaria solo se deben utilizar en combinación con el sistema aquellos productos o componentes que hayan sido autorizados expresamente por Siemens AG, Healthcare.

ing and the second contract of the second contract of the second contract of the second contract of the second

In the contract of the contract of the contract of the contract of the contract of the contract of the contract of the contract of the contract of the contract of the contract of the contract of the contract of the contra

Interfaces and the contract of the contract of the contract of the contract of the contract of the contract of Los accesorios conectados a las interfaces analógica o digital deben estar certificado según 10Sestándares lEC pertinentes. ' \

Ejemplo: IEC 60950-1 para Equipos de tecnología de la información e IEC 60601-1 para . ين المستقل التي ين المستقل التي ين المستقل التي ين التي ين التي ين التي ين التي ين التي ين التي ين التي ين ا<br>التي ين التي ين التي ين التي ين التي ين التي ين التي ين التي ين التي ين التي ين التي ين التي ين التي ين التي ي

Todas las configuraciones deben cumplir además con la versión válida de la norma de sistema IIEC 60601-1.

Se considera que cualquier persona que conecte equipo adicional a la conexión de entrada de señal está configurando un sistema médico. Dicha persona es responsable de que el sistema cumpla los requisitos de la versión válida del estándar de sistemas lEC 60681-1.

**LEC SCOLT INTERNISTS ON SERVICIO TÉCNICO O al representante local** 

*3.13. Inf~rmación suficiente sobre el medicamento* o *los medicamentos que el producti¡¡ médico Cle que trate* esté *destinado* <sup>a</sup> *administrar, incluida cualquier restricción en* !~ *elección* fie sustancias *que* se *puedan suministrar* i

II am am comhann an comhann an comhann an comhann an comhann an comhann an comhann an comhann an comhann an comh

*N/A* |  $\qquad \qquad$ 

#### 1 *3.14. Eli)¡inación*

I

1 Al eliminar el sistema completo o partes del mismo, debe respetarse la legislación\ vigente de protección del medio ambiente.

Ejemplos de componentes relevantes a efectos medioambientales:

O Acumuladores Y baterías

**O** Transformadores

O Condensadores

O Monitores de pantalla plana

 $\overline{\mathcal{L}}$ 

O Fantombs Para obteher más detalles, *contacte* con el representante local del Servicio de Atención al Cliente *b* con la oficina regional de Síemens. I

AVISO: Ld,Scomponentes del sistema peligrosos para las personas o el medio ambien deben eliminarse cuidadosamente y respetando la legislación vigente.

Para todos los países de la UE: '

En los paises miembros de la Unión Europea (UE) Siemens retirará y elimin. rá 1.<sup>1</sup> embalaje del sistema.<br>Fa,~.. ae'ada istema. Fa,~.. ae'ada istema. Fa,~.. ae'ada istema. Fresh istema istema istema istema istema ist **, rectorlTécnico**

> $M$ anual de instrucciones  $\frac{1}{2}$   $\frac{1}{2}$   $\frac{1$  $\frac{1}{2}$   $\frac{1}{2}$   $\frac{1}{2}$

> 1 and 1 and 1 and 1 and 1 and 1 and 1 and 1 and 1 and 1 and 1 and 1 and 1 and 1 and 1 and 1 and 1 and 1 and 1 <sup>1</sup> ¡ \  $1$  is a set of the contract of the contract of the contract of the contract of the contract of the contract of the contract of the contract of the contract of the contract of the contract of the contract of the contract . The contract of the contract of the contract of the contract of the contract of the contract of the contract of the contract of the contract of the contract of the contract of the contract of the contract of the contrac  $1 \leq i \leq n$  . The contract of the contract of the contract of the contract of the contract of the contract of the contract of the contract of the contract of the contract of the contract of the contract of the contract of

Siemens Healthy

Los productos que llevan este símbolo están sujetos a la directiva CE 2002/96/CE sobre residuos de aparatos eléctricos y electrónicos (RAEE), modificada por 2003/108/C Esta directiva establece el marco de recuperación y reciclaje de los equipos usados aplicable en toda la UE.

Si desea detalles sobre la devolución y eliminación del producto o sus componentes o accesorios, póngase en contacto con el servicio local de atención al cliente de Siemens o con la delegación regional de Siemens.

3.15. Los medicamentos incluidos en el producto médico como parte integrante del mismo, conforme al ítem 7.3. del Anexo de la Resolución GMC Nº 72/98 que dispone sobre los Requisitos Esenciales de Seguridad y Eficacia de los productos médicos. N/A

3.16. El grado de precisión atribuido a los productos médicos de medición.  $N/A$ 

Diaz Cesar A. **BNI 12.290/162** Apoderado

Manual de instruccionshens Healthcare SA

Ignacio Oscar Fresa Farm.  $\sqrt{\frac{M}{r}}$ . 19565 Sienector Técnico<br>Siemens Healthcare S.A.  $7$  de 57

ט<sub>וס</sub>